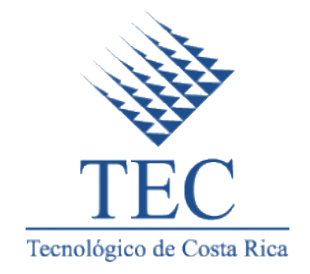

### Instituto Tecnológico de Costa Rica

Carrera de Ingeniería en Computación, San Carlos

Yo alcalde

Práctica de especialidad para optar por el título de Ingeniero en Computación con el grado académico de Bachiller Universitario

Daryn Soto Soto

Sede Santa Clara, Costa Rica, 2018

#### Resumen Ejecutivo

El reto tecnológico que surge por parte del problema planteado por la municipalidad de Curridabat involucra el uso de tecnologías habituales como bases de datos, servicios web, desarrollo móvil híbrido; hasta otras más recientes como lo es el lector de código QR y la geolocalización.

Solo el hecho de idear e implementar soluciones informáticas que combinen estos enfoques es lo que le permite que entidades gubernamentales sobresalgan en el país, solo con el fin de beneficiar su comunidad a cargo. La municipalidad de Curridabat desea mejorar su atención a los ciudadanos y ayudar al medio ambiente por medio de incentivaciones para las personas que colaboren con el reciclaje de desechos tradicionales y no tradicionales.

El objetivo de este proyecto es ayudar a la municipalidad de Curridabat con la interacción entre dos de sus aplicaciones, mediante la integración del modulo de residuos tradicionales, no tradicionales y guías de reciclaje.

# ´ Indice general

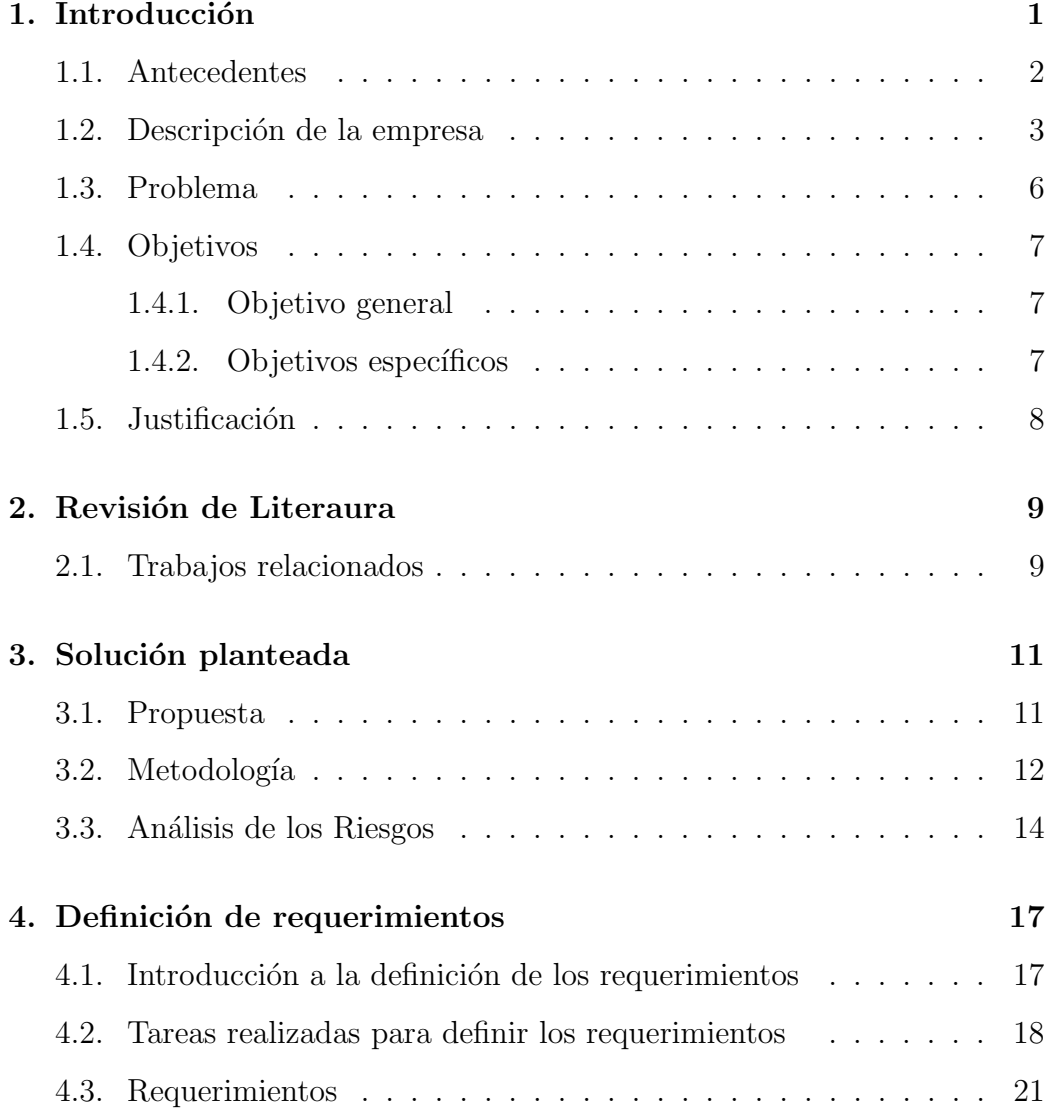

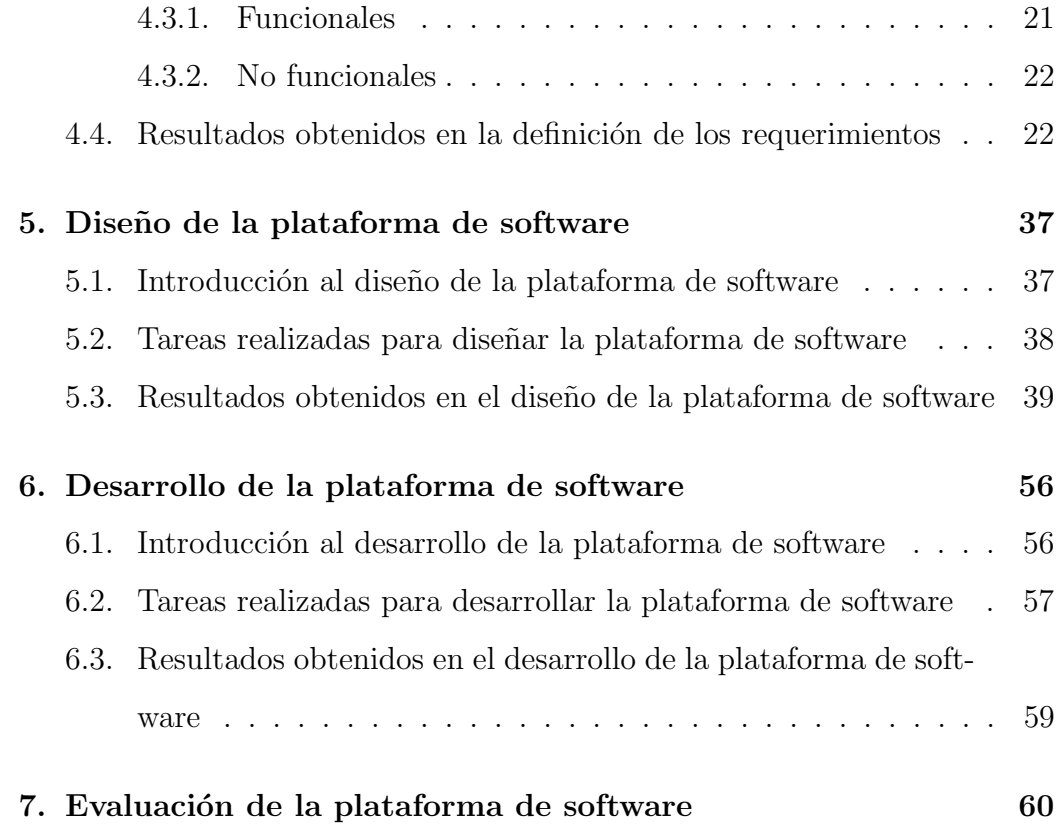

# ´ Indice de figuras

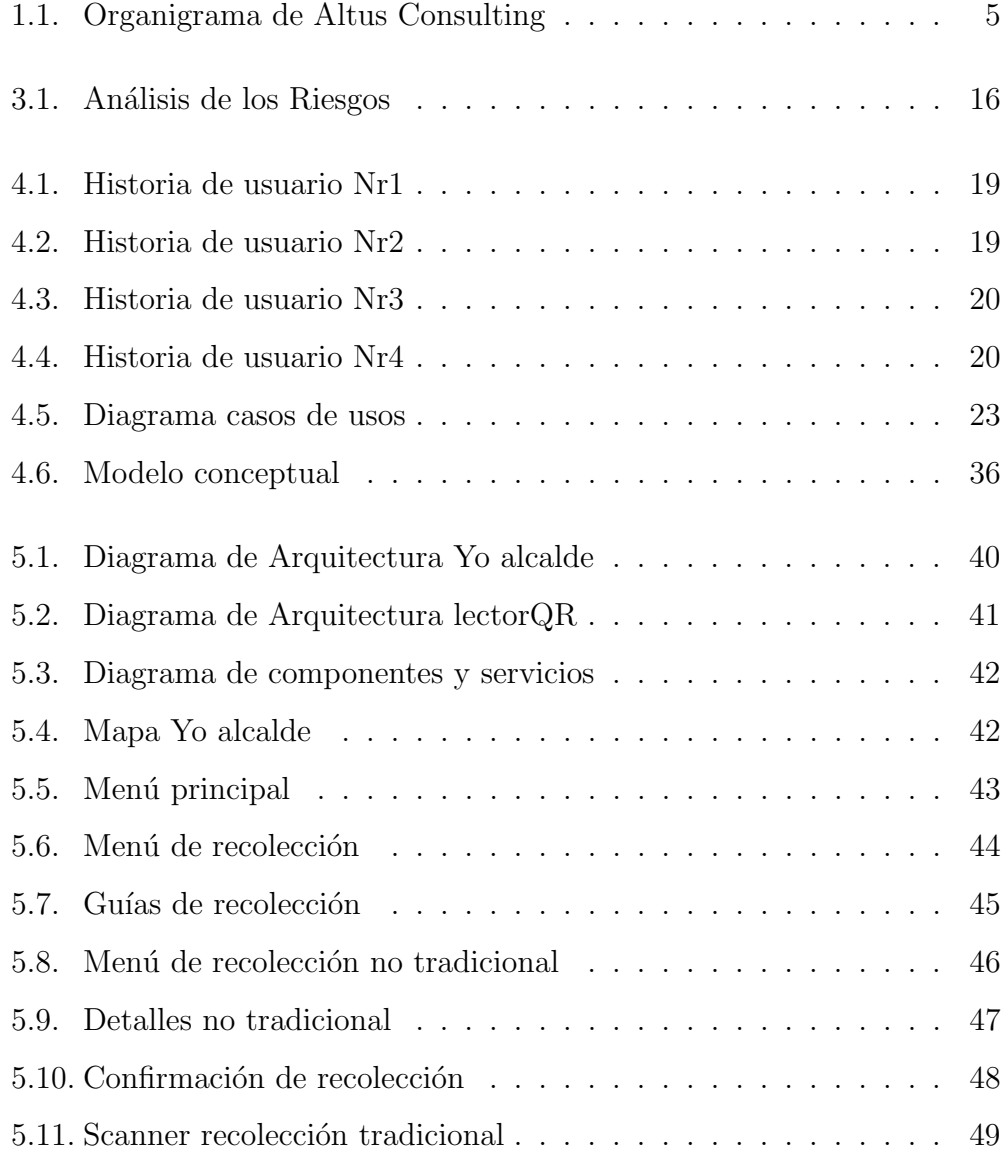

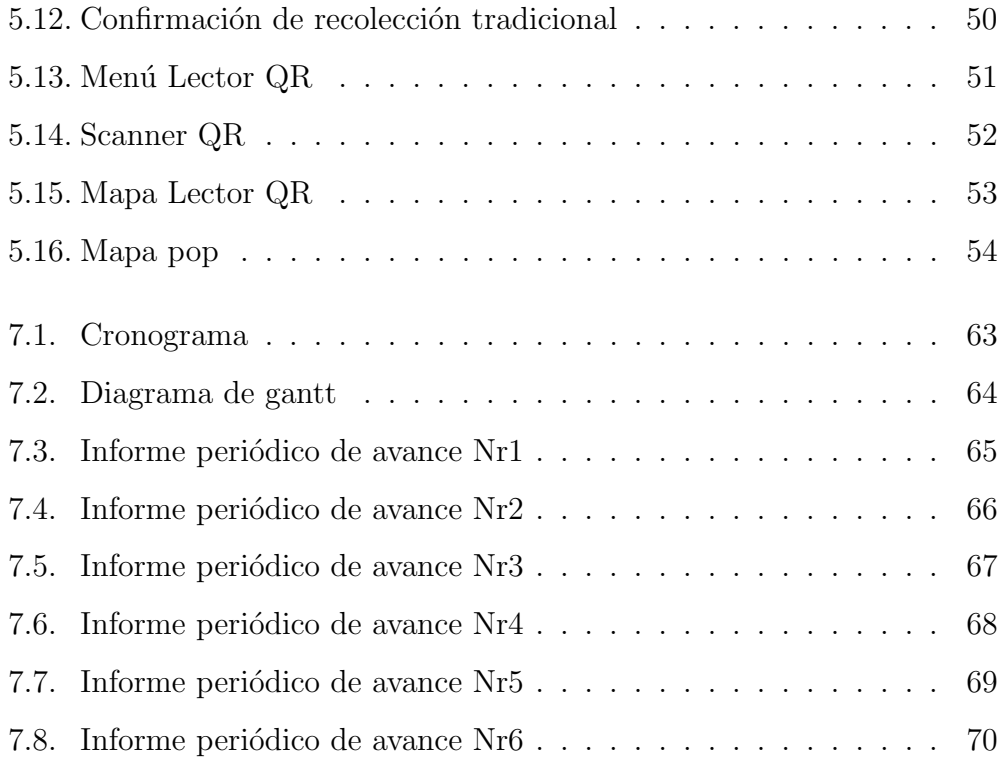

# ´ Indice de cuadros

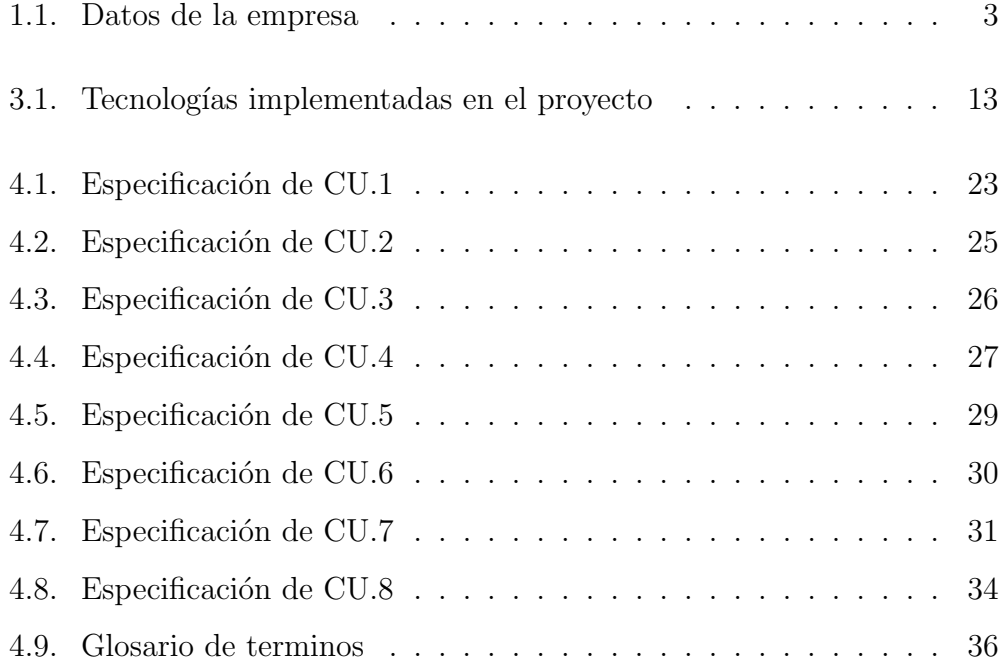

# <span id="page-7-0"></span>Capítulo 1

## Introducción

El siglo XXI la tecnología ya no es un límite adquisitivo para la mayoría de la población, donde la brecha digital día a día se ve reducida.

Por eso es el momento de también aprovechar tal tecnología para mejorar ya sean procesos, consultas, informes, tramites y entre muchas más funciones que tienen las municipalidades, por eso el desarrollo de este ante proyecto el cual expone una integración a la aplicación "Yo alcalde" en la cual colabora la empresa Altus Consulting, con el fin de beneficiar al cantón de Curridabat, de la mano con la municipalidad de esta zona.

Yo alcalde cuenta con varios módulos ya funcionales como el de reportes, noticias e historial. Por lo cual Altus Consulting requiere de ayuda para integrar el nuevo módulo de residuos no tradicionales, con el cual se pretende reducir la contaminación de Curridabat.

Este documento está estructurado por seis secciones: 1) se da a conocer antecedentes del proyecto a como datos de la empresa donde se está realizando la pr´actica profesional, de igual manera se plantea el problema a solucionar por parte del practicante, definición de los objetivos tanto general como específicos y la justificación del proyecto; 2) en está sección se realiza la revisión literaria con ayuda de un marco teórico y una investigación de trabajos relacionados con el fin de ayudar a la solución del proyecto; 3) aquí se abarca todo lo que está relacionado con la solución del proyecto como la propuesta, metodología y un análisis de riesgo; 4) se desarrolla la definición de los requerimientos con una breve introducción, al igual se mencionan las tareas realizadas para dicho proceso y se detalla los resultados obtenidos como los son los requerimientos funcionales y no funcionales; 5) dicho apartado expone los resultados y tareas realizadas para el diseño de la plataforma de software; 6) por ultimo se da a conocer todo el proceso que se realizo en la practica para lograr el desarrollo de la plataforma de software, tanto sus tareas como el resultado obtenido.

#### <span id="page-8-0"></span>1.1. Antecedentes

La municipalidad de Curridabat y empresas de desarrollo de software han colaborado mutuamente para el desarrollo de Yo alcalde, aplicación para solicitudes ciudadanas.

Yo alcalde es una aplicación móvil híbrida desarrollada con tecnologías web JavaScript, HTML y CSS. Cabe resaltar que se utiliza el framework Apache Cordova para generar el código nativo para Android y iOS.

Esto debido a que la ventaja de poder programar con las tecnologías web (JavaScript, HTML, CSS) para las dos plataformas, en lugar de programar

Android y Objective-C, es mucho mejor ya que someter a una curva de aprendizaje de los dos lenguajes nativos puede ser más larga de lo pensado.

Yo alcalde con los módulos funcionales que dispone brinda un gran aporte a la comunidad de Curridabat, por eso la integración del nuevo modulo recolección de residuos vendría a satisfacer a los usuarios de la aplicación, a los ciudadanos que viven en dicho cantón y además a toda aquella persona que viste Curridabat ya que se va ver reducida la contaminación en sus calles.

#### <span id="page-9-0"></span>1.2. Descripción de la empresa

Altus Consulting es una empresa dedicada a brindar soluciones de tecnología, dentro de sus áreas de negocio está el desarrollo de software para soluciones de telefonía IP, podemos observar en el cuadro [1.1,](#page-9-1) datos de importancia de la empresa.

Altus Consulting cuenta con un departamento de innovación que es el encargado de realizar los proyectos que tiene la empresa, así mismo dicho departamento es subdividido en tres áreas operación, redes y software. Dicha practica profesional va ser realizada en el ´area de software que se encarga del diseño y elaboración de los programas que la empresa requiera, para ayudar con la compresión de la división de los departamentos de la empresa se puede ver el organigrama de la empresa en la figura [1.1.](#page-11-0)

Cuadro 1.1: Datos de la empresa

<span id="page-9-1"></span>

| Nombre de la empresa | Altus Consulting |
|----------------------|------------------|
| Cartera de clientes  |                  |

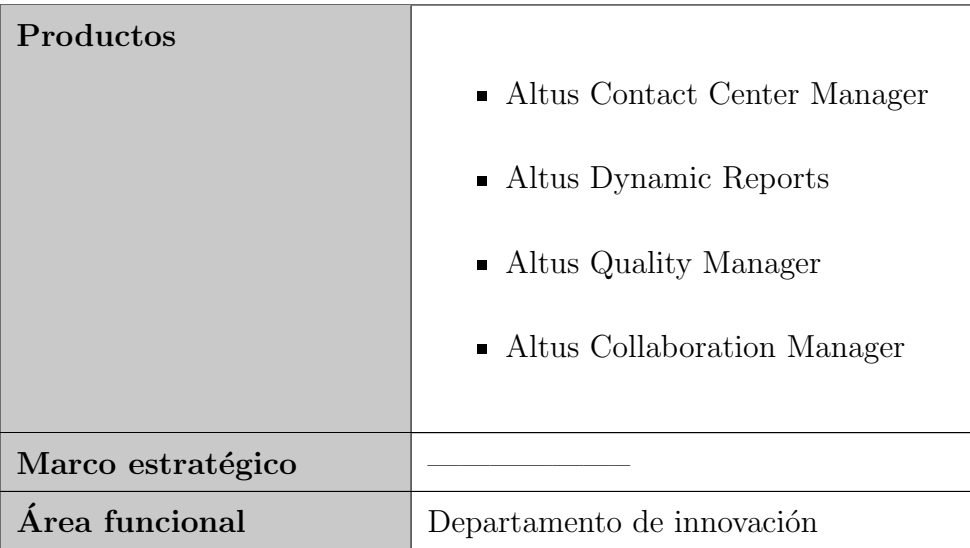

<span id="page-11-0"></span>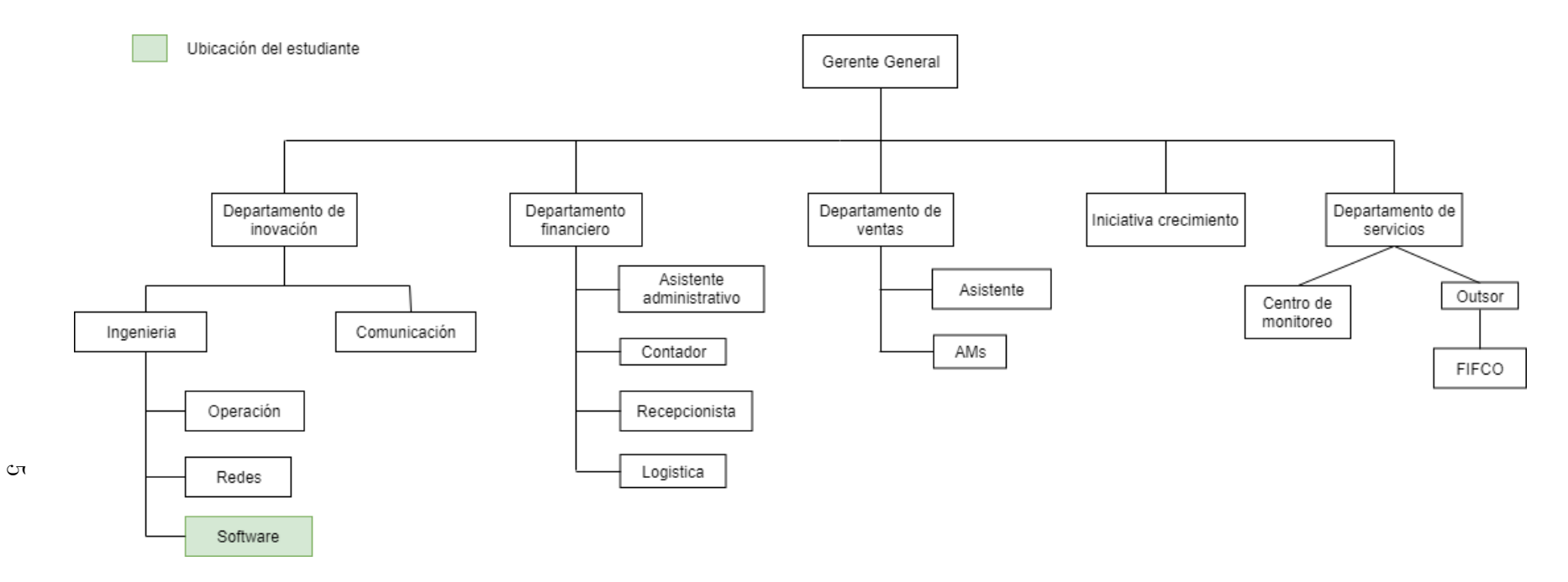

Figura 1.1: Organigrama de Altus Consulting

### <span id="page-12-0"></span>1.3. Problema

Como parte del proceso de responsabilidad social corporativa Altus Consulting tomó la decisión de acercarse a la municipalidad de Curridabat, San José, para ayudarlos con su proceso de transformación digital.

La empresa se comprometió con dicha municipalidad, para colaborarles con el desarrollo de nuevas funcionalidades a la aplicación móvil "Yo alcalde", donde su uso va dirigido a los ciudadanos del cantón de Curridabat.

Yo alcalde les brinda a los ciudadanos una manera más rápida y eficiente de comunicarse con la municipalidad, uno de los beneficios que tiene la aplicación es el hecho de ser una aplicación móvil híbrida, lo cual quiere decir que se encuentra tanto en iOS como Android lo que hace que sea más accesible para la comunidad a la que va dirigida.

Así mismo al ser una aplicación que está al alcance de todas las personas en sus celulares evita la necesidad de desplazarse hasta las instalaciones de la municipalidad para realizar sus consultas o quejas, ya que hoy en día el tener que trasladarse de un lugar a otro en zonas urbanas donde existe la aglomeración de vehículos y personas, genera que el transcurso sea duradero, lo cual molesta a muchos ciudadanos, con el fin de evitar esas molestias Yo alcalde dispone de la funcionalidad de poder generar un reporte en su mapa, que contiene foto del problema, ubicación exacta y algún detalle escrito que el usuario decida que es pertinente.

Para ayudar m´as a la comunidad, la municipalidad de Curridabat decide brindar stickers a las personas que participan en la campa˜na de reciclaje con

el fin de mantener el orden del reciclaje y para poder regalar premios a cada uno de los participantes, por eso deciden agregar un código QR en los stickers para que cada participante los pegue en los reciclajes y as´ı poder escanearlos con Yo alcalde para generar un punto de recolección en el mapa y notificar a la municipalidad que el reciclaje esta listo en el patio de sus casas. De igual manera el código QR sirve para que así la flotilla de recolección pueda escanearlo con la aplicación Lector QR para tomar la información del usuario y eliminar el punto recolección.

Yo alcalde no cuentan con el modulo escáner QR y la aplicación Lector QR no cuenta con el modulo de mapa para visualizar los puntos de recolección, es ah´ı donde la municipalidad ocupa la ayuda y conocimiento de la empresa Altus Consulting para solucionar los retos que enfrentan en su proceso de digitalización.

#### <span id="page-13-0"></span>1.4. Objetivos

### <span id="page-13-1"></span>1.4.1. Objetivo general

Ayudar a la municipalidad de Curridabat con la interacción entre dos de sus aplicaciones, mediante la integración del módulo de residuos tradicionales, no tradicionales y guías de reciclaje.

#### <span id="page-13-2"></span>1.4.2. Objetivos específicos

- $\blacksquare$  Definir los requerimientos necesarios para la integración.
- Adaptar el diseño de las aplicaciones en congruencia con los requisitos.
- Desarrollar las nuevas funcionalidades y los nuevos módulos a las aplicaciones.
- Evaluar el desempeño de las aplicaciones.

### <span id="page-14-0"></span>1.5. Justificación

La importancia del proyecto está en el impacto social que se va a tener al estar a un paso para digitalizar la municipalidad con el fin de agilizar las consultas y quejas de los ciudadanos, adem´as poder generar una nueva conciencia que motive a otras municipalidades que hagan uso de Yo alcalde y que colaboren con su desarrollo.

Al igual el beneficio que les genera a los ciudadanos del cantón, los cuales serían los principales usuarios, solo con el hecho de poder hacer peticiones a la municipalidad de su respectivo cantón con solo un touch.

Así mismo nadie discute que el proceso de digitalización en el que nos encontramos es difícil de adaptar pero está transformando, una a una, todas nuestras prácticas socioeconómicas, ni tampoco se discute su papel como el núcleo principal de cambio para el futuro. Las tecnologías de la información han contribuido de forma significativa al crecimiento de la economía. Por eso el estar a un paso de digitalizar las municipalidades es beneficio a nivel de país, debido a que se estaría digitalizando parte del estado.

# <span id="page-15-0"></span>Capítulo 2

## Revisión de Literaura

#### <span id="page-15-1"></span>2.1. Trabajos relacionados

Durante el desarrollo de este documento se realizo una búsqueda en las bases de datos suscritas del TEC con el fin de encontrar estudios de interés, que brindaran algún tipo de información valiosa, la cual puede ser de gran ayuda para el desarrollo del proyecto. Dicha búsqueda dio como resultado seis documentos de interés con potencial para ayudar.

En general se abarcaron estudios que tocan temas como el desempeño y la accesibilidad que genera el framework Apache Cordova. Donde se encontró una evaluación de accesibilidad entre una aplicación nativa Android y una aplicación híbrida utilizando Apache Cordova, los resultados mostraron que la aplicación generada con Apache Cordova eran más compatibles con los criterios de accesibilidad en las Pautas de Accesibilidad para el Contenido Web (WCAG 2.0)[\[3\]](#page-67-0).

Así mismo se extrajo información valiosa sobre el beneficio económico que

trae el utilizar Apache Cordova y no tener que generar dos aplicaciones para cada plataforma (Android, iOS), lo cual requiere una gran cantidad de recursos y tiempo [\[2\]](#page-67-1)[\[5\]](#page-67-2)[\[4\]](#page-67-3).

Además se extrajo información de importancia que están teniendo las ciudades inteligentes, para hacerle frente a los desafíos urbanos recientes, con el fin de mejorar la vida urbana en seis dimensiones: personas, gobierno, economía, movilidad, medio ambiente y vida [\[1\]](#page-67-4)[\[6\]](#page-68-0)[\[4\]](#page-67-3). Lo cual motiva en el desarrollo del proyecto el saber el gran beneficio que va traer la aplicación Yo Alcalde.

# <span id="page-17-0"></span>Capítulo 3

### Solución planteada

#### <span id="page-17-1"></span>3.1. Propuesta

Se propone integrar el nuevo modulo a la aplicación Yo alcalde con la ayuda del framework Backbone.js para trabajar el frontend ya que estructura la aplicación por medio de modelos los cuales proporcionan clave-valor y eventos personalizados, los cuales facilitan su implementación. Así mismo Backbone.js va controlar las vistas de cada modelo para mostrarlas a los usuarios cuando se desee, adem´as en las vistas se va implementar Handlebars.js para proporcionar la potencia necesaria para renderizar lo que se necesita en la vista sin necesidad de cargarla nuevamente desde cero.

Para la parte del backend se va continuar con la implementación de Parse.js para todo tipo de consultas que se tengan que realizar por parte del nuevo modulo a la API realizada por la municipalidad de Curridabat. De igual manera para la aplicación Lector QR se le implantará Parse.js para consumir de la misma API los puntos recolección.

Así mismo para la integración del mapa que visualizara los puntos de recolección en la aplicación Lector QR se propone trabajar con la librería MapBox GL, esto debido a que es la misma que dispone Yo alcalde para mostrar a los usuarios sus reportes.

Dichas aplicaciones tienen la obligación de comunicarse entre si por medio de notificaciones para mantener informado a los usuarios, por lo que se plantea trabajar con la plataforma Firebase, la cual dispone de una funcionalidad llamada Firebase Cloud Messaging (FCM) bastante pontente para el control y manejo de notificaciones.

### <span id="page-18-0"></span>3.2. Metodología

Para realizar la integración de los nuevos módulos y agregar las nuevas funcionalidades de Yo alcalde, la empresa Altus Consulting decide trabajar con la metodolog´ıa Scrum la cual ayuda a llevar un mejor control sobre los avances del proyecto al igual con los problemas que vayan afrontando el equipo de trabajo d´ıa con d´ıa. As´ı mismo con Scrum se pueden estimar fechas sobre la finalización del proyecto o de un sprint.

<span id="page-18-1"></span>Para lograr los objetivos planteados anteriormente, se van a hacer diferentes reuniones tanto el grupo del proyecto, así como con los encargados del mismo y con los clientes, con el fin de obtener retroalimentación y lograr una mejora continua para el producto final. Dichas reuniones servirán para llevar el proyecto por el camino que se tiene trazado, las tecnologías planteadas por el equipo a utilizar para el desarrollo del proyecto se pueden observar en el cuadro [3.1.](#page-18-1)

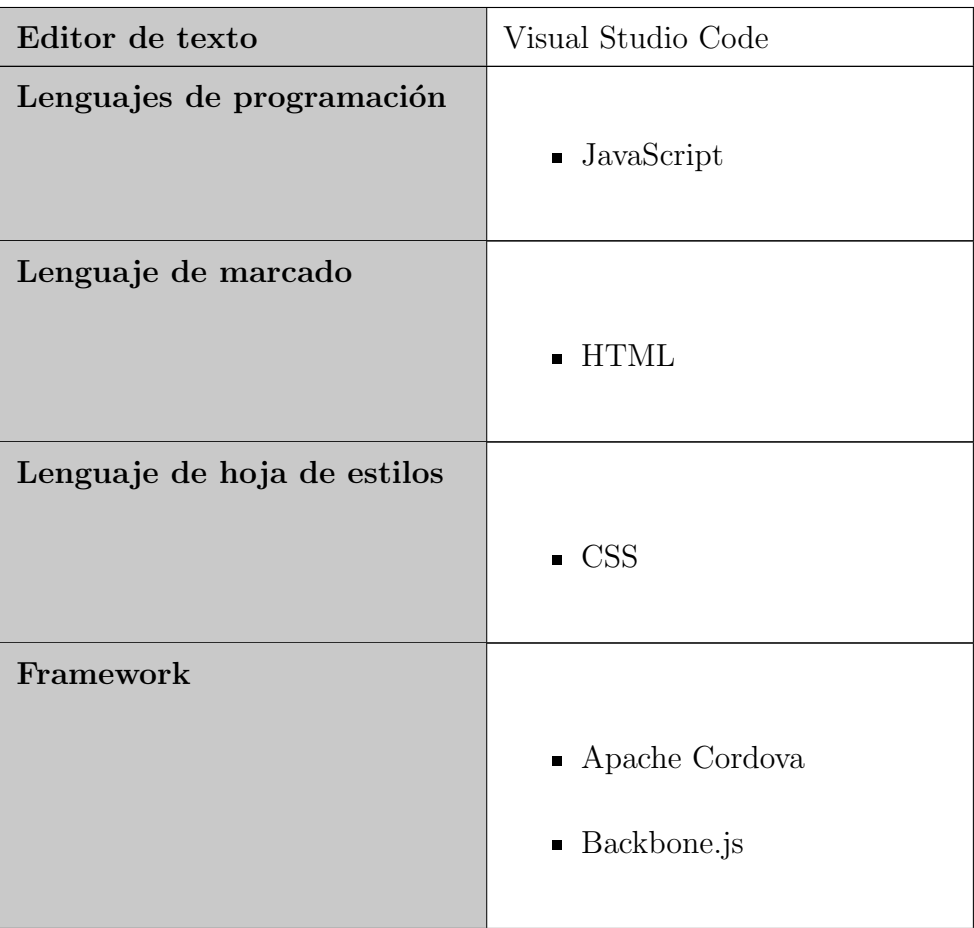

### Cuadro 3.1: Tecnologías implementadas en el proyecto

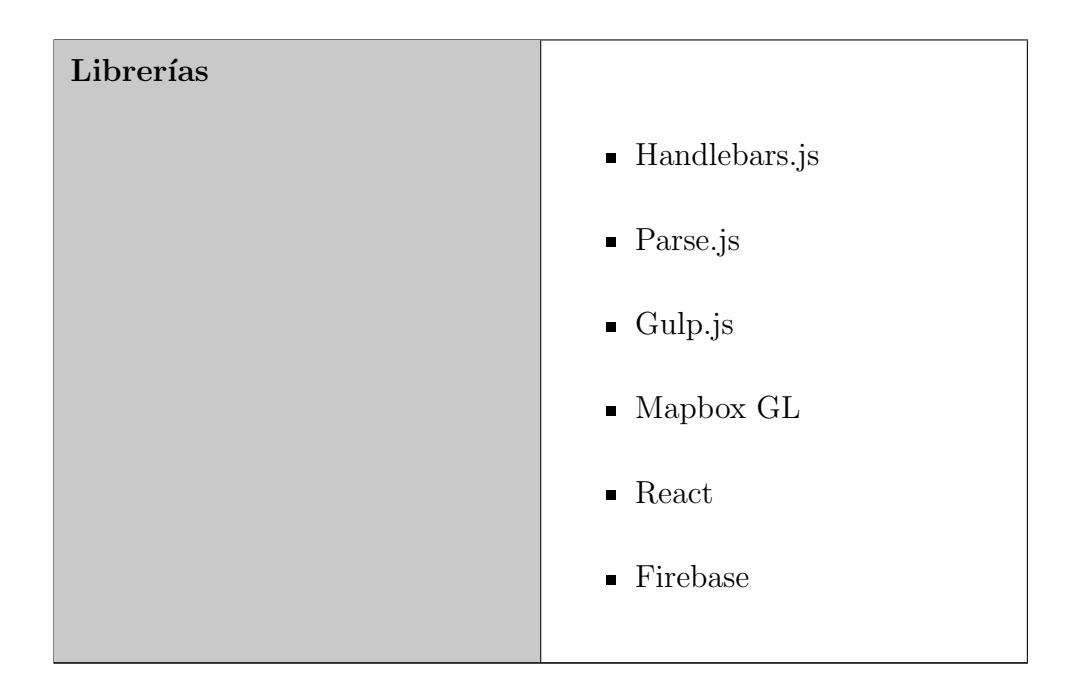

### <span id="page-20-0"></span>3.3. Análisis de los Riesgos

En la figura [3.1](#page-22-0) se listan los riesgos considerados para el proyecto, para cada uno se indica además la categoría, su posible causa, probabilidad de impacto (I), probabilidad (P) de ocurrencia, exposición que tendrá ante el riesgo (IxP), y estrategias de evasión, mitigación y contingencia.

Para la valoración de cada uno de los riesgos se utilizan los siguientes colores:

- Para indicar que el riesgo se materializó: el color rojo claro.  $[A]$
- Para indicar que el riesgo se está materializando: el color azul. [A]
- Para indicar que el riesgo se sigue considerando, pero no ha tenido cambios, el color celeste. [A]
- Para indicar que el riesgo ya no es importante: el color amarillo.  $[A]$

Para indicar las estrategias seguidas hasta el momento: el color violeta. [A]

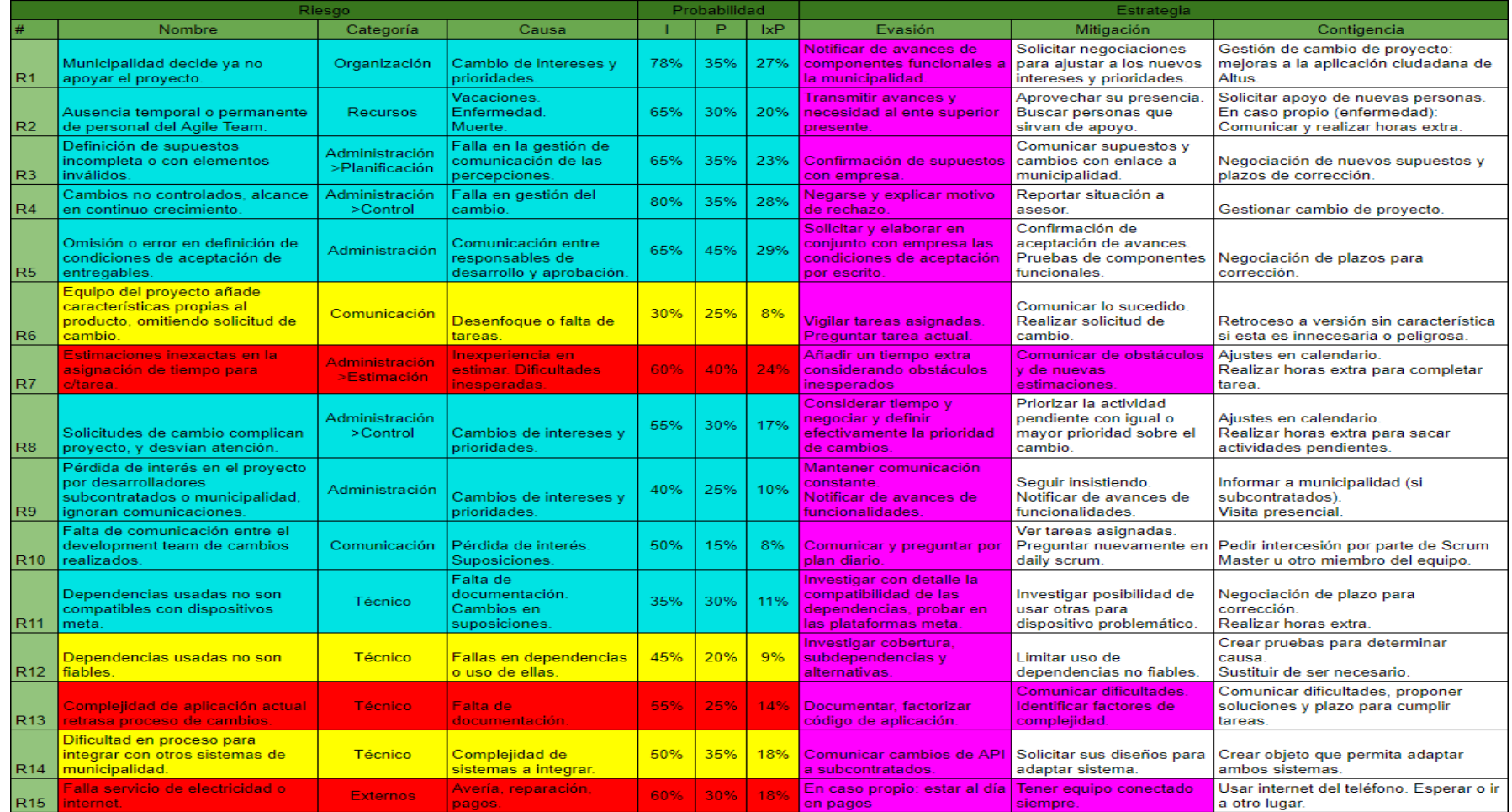

<span id="page-22-0"></span>Figura 3.1: Análisis de los Riesgos

16

## <span id="page-23-0"></span>Capítulo 4

### Definición de requerimientos

## <span id="page-23-1"></span>4.1. Introducción a la definición de los requerimientos

Este apartado viene a explicar el proceso que se realizó para poder generar los requisitos pertinentes para el proyecto de la práctica profesional, de igual manera exponer los resultados que se obtuvieron para así evitar cualquier tipo de ambigüedad.

Dichos resultados se visualizaran tanto en diagramas de caso de uso con su respectiva especificación, modelo conceptual y un glosario de términos para ayudar su compresión y evitar mal entendimiento de los resultados.

# <span id="page-24-0"></span>4.2. Tareas realizadas para definir los requerimientos

El levantamiento de requisitos necesario para este proyecto se inicia con una reunión en la cual participan tanto el equipo de desarrollo de Altus Consulting como los colaboradores de la municipalidad los cuales son los clientes directos. Además se estarán realizando reuniones bisemanales para llevar un mejor control del alcance.

En dicha reunión se discute lo que se desea integrar tanto para la aplicación Yo alcalde como para la de Lector QR, de esa manera para formalizar la reunión se generan una serie de historias de usuarios en las cuales se plasma lo requerido para la integración donde se pueden observar en las figuras [4.1](#page-25-0) [4.2](#page-25-1) [4.3](#page-26-0) [4.4.](#page-26-1)

<span id="page-25-0"></span>1. Como ciudadano deseo visualizar la trayectoria del camión recolector de reciclaje para conocer la localización actual del mismo.

#### Criterio de aceptación:

- El usuario debe ser capaz de poder visualizar los puntos de recolección de sus residuos  $\bullet$ en el módulo de residuos de Yo Alcalde
- Se debe definir una simbología para el camión de reciclaje
- El usuario debe ser capaz de ver la ubicación de los camiones en el mapa  $\bullet$
- Debe ser posible visualizar todos los puntos de recolección en un mapa en la aplicación  $\bullet$ lector de recolección

#### **Tiempo estimado**

1.5 semanas de desarrollo

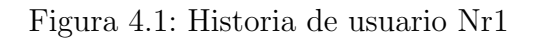

<span id="page-25-1"></span>2. Como ciudadano deseo ser notificado cuando mi reciclaje fue correcto para saber que lo realicé bien y que ya fue recolectado

#### Criterio de aceptación

El usuario recibirá una notificación al haberse finalizado satisfactoriamente la recolección del reciclaje

#### **Tiempo Estimado**

2 semanas de desarrollo

Figura 4.2: Historia de usuario Nr2

<span id="page-26-0"></span>3. Como ciudadano deseo solicitar la recolección de desechos no

tradicionales para eliminar aquellos que no se lleva el camión de

recolección regularmente

### Criterio de aceptación

- El sistema utilizará automáticamente la dirección de la residencia del ciudadano.
- Deben existir diferentes categorías de desechos no tradicionales

#### **Tiempo estimado**

2 semanas de desarrollo

Figura 4.3: Historia de usuario Nr3

<span id="page-26-1"></span>4. Como ciudadano deseo visualizar una guía de cómo clasificar mi reciclaje para realizar el proceso correctamente

Criterios de aceptación

- · La información debe ser la dada por la empresa de reciclaje
- Se debe mostrar un enlace a la guía de reciclaje junto con las categorías de residuos  $\bullet$ previo a la solicitud de recolección de residuos

#### **Tiempo estimado**

2 semanas de desarrollo

Figura 4.4: Historia de usuario Nr4

### <span id="page-27-0"></span>4.3. Requerimientos

#### <span id="page-27-2"></span><span id="page-27-1"></span>4.3.1. Funcionales

- 1. La aplicación deberá mostrar la localización de los camiones recolectores (Yo alcalde).
- <span id="page-27-3"></span>2. La aplicación permitirá la solicitud de recolección de desechos tradicionales y no tradicionales (Yo alcalde).
- <span id="page-27-5"></span>3. La aplicación recibirá una notificación de bueno o malo, cuando el reciclaje sea recogido por la plantilla de recolección (Yo alcalde).
- <span id="page-27-6"></span>4. La notificación direccionara a la ventana de la aplicación respectiva de acuerdo al estado de la recolección (Yo alcalde).
- <span id="page-27-7"></span>5. La aplicación permitirá la visualización de guías de recolección (Yo alcalde).
- <span id="page-27-4"></span>6. El icono de la casa cambiar´a si tiene o no reciclaje para recoger (Yo alcalde).
- 7. La aplicación deberá visualizar un mapa (Lector QR).
- 8. Permitir la visualización de los puntos de recolección tradicionales y no tradicionales (Lector QR).
- 9. Permitir la eliminación de los puntos de recolección (Lector QR).
- 10. Al eliminar un punto de recolección deberá notificar al usuario por medio de una notificación a Yo alcalde (Lector QR).

#### <span id="page-28-0"></span>4.3.2. No funcionales

- 1. El sistema debe poseer interfaces gráficas bien formadas.
- 2. Toda funcionalidad del sistema debe responder al usuario en menos de 5 segundos.
- 3. El sistema debe ser capaz de operar adecuadamente con hasta 100.000 usuarios con sesiones concurrentes.
- 4. El tiempo de aprendizaje del sistema por un usuario deberá ser menor a 4 horas.
- 5. El sistema debe tener una disponibilidad del 99,99 % de las veces en que un usuario intente accederlo.
- 6. El sistema será desarrollado para las plataformas iOS y Android.

## <span id="page-28-1"></span>4.4. Resultados obtenidos en la definición de los requerimientos

En este apartado se expondrá los resultados obtenidos en la definición de requerimientos, como lo es el diagrama de casos de uso que se pueden observar en la figura [4.5,](#page-29-0) el cual sirven para especificar la comunicación y el comportamiento del sistema mediante su interacción con los usuarios, así mismo la especificación de cada caso de uso por separado la cual se puede apreciar en los cuadros [4.1](#page-29-1) [4.2](#page-30-0) [4.3](#page-32-0) [4.4](#page-33-0) [4.5](#page-35-0) [4.6](#page-36-0) [4.7](#page-37-0) [4.8,](#page-40-0) además se agrega un glosario de términos para facilitar el entendimiento de varios requisitos el cual se puede observar en el cuadro [4.9](#page-42-1) y as´ı mismo un modelo conceptual [4.6.](#page-42-0)

<span id="page-29-0"></span>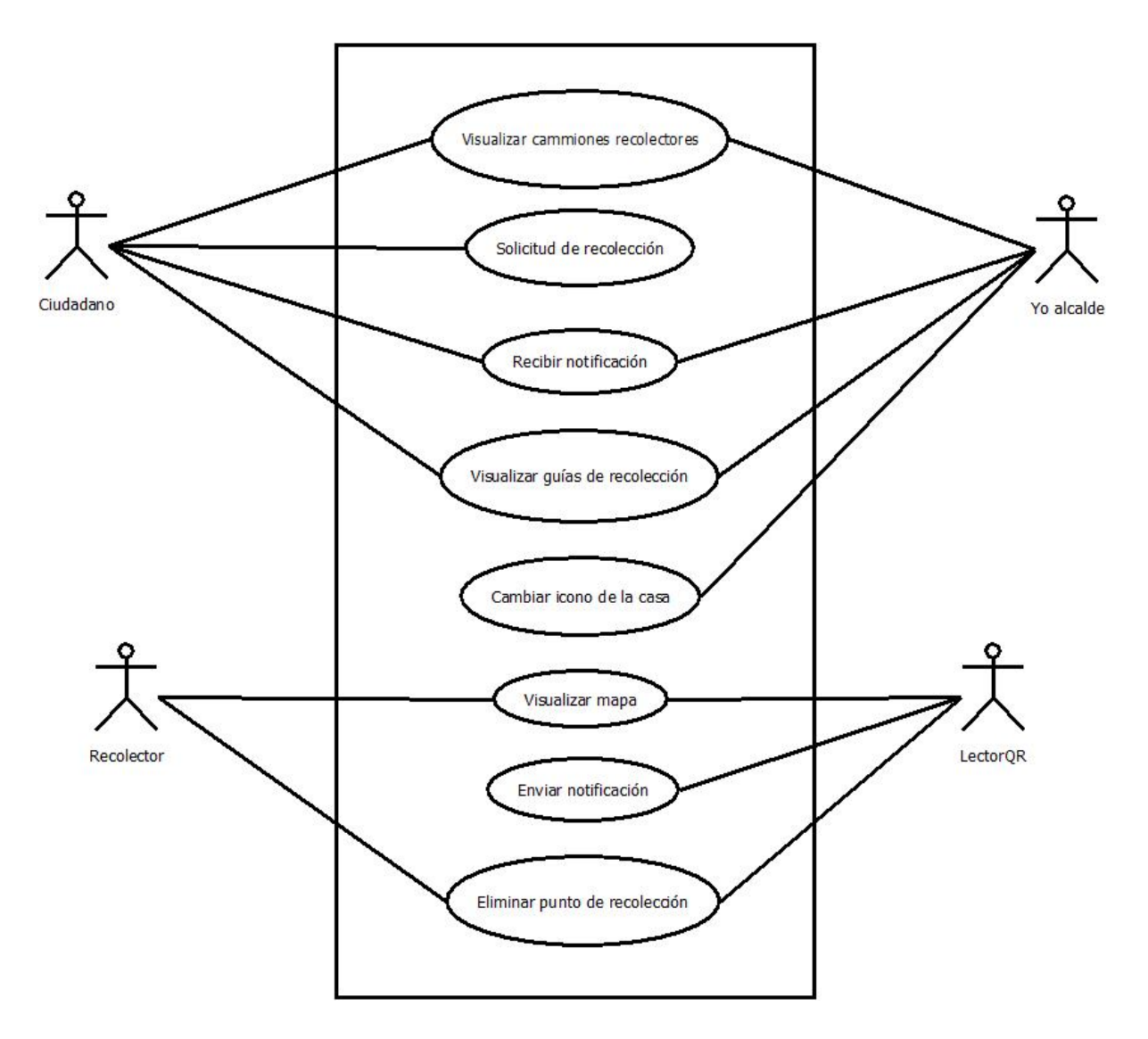

Figura 4.5: Diagrama casos de usos

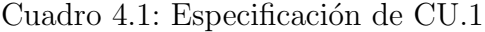

<span id="page-29-1"></span>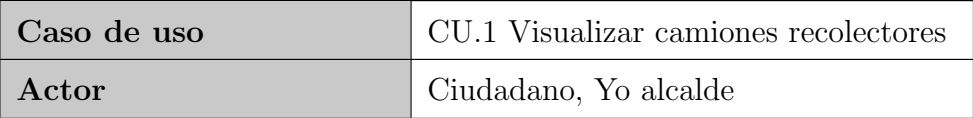

<span id="page-30-0"></span>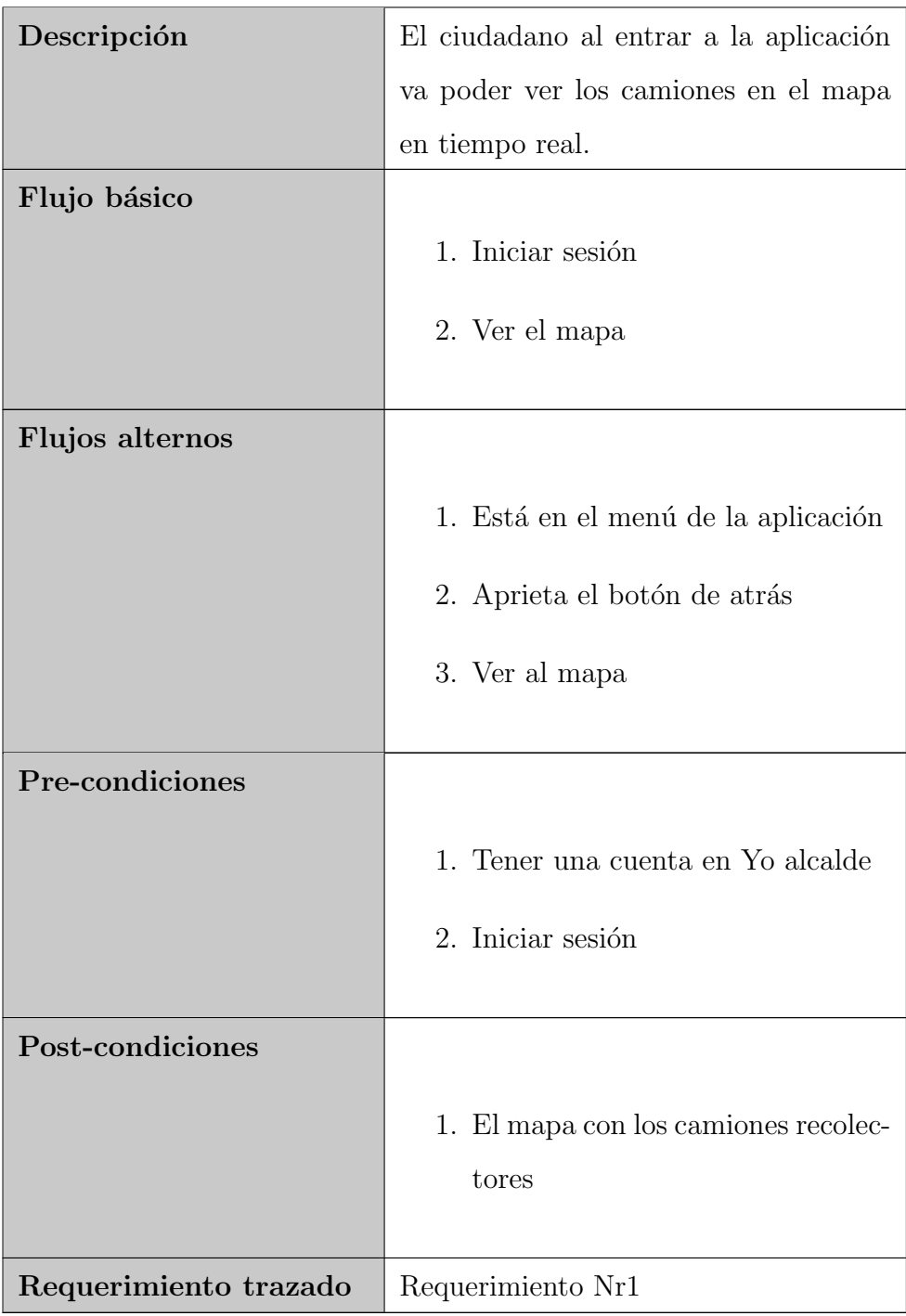

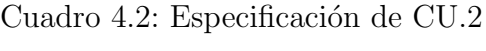

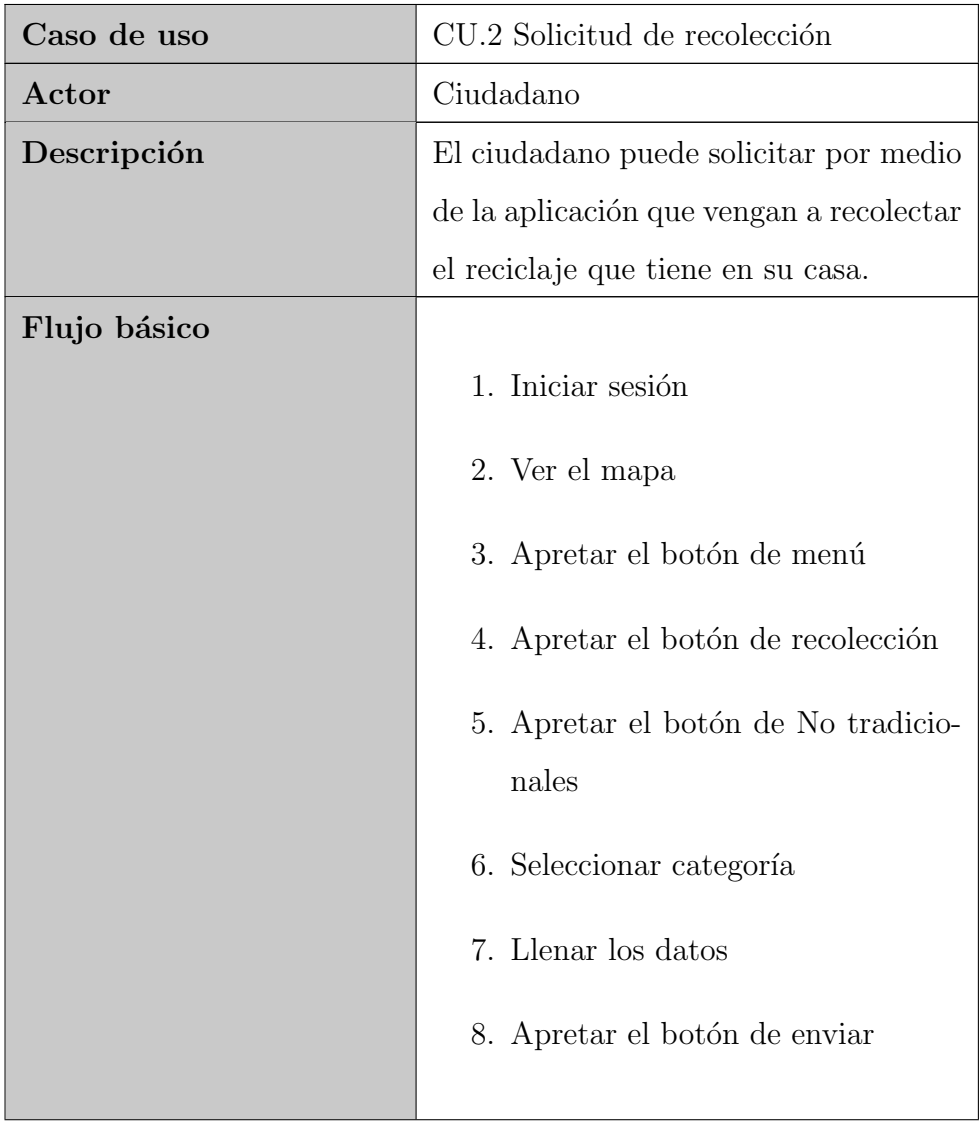

| <b>Flujos</b> alternos |                                      |
|------------------------|--------------------------------------|
|                        | 1. Iniciar sesión                    |
|                        | 2. Ver el mapa                       |
|                        | 3. Apretar el botón de menú          |
|                        | 4. Apretar el botón de recolección   |
|                        | 5. Apretar el botón de reciclaje     |
|                        | 6. Escanear código                   |
|                        | 7. Apretar botón listo               |
|                        |                                      |
| Pre-condiciones        |                                      |
|                        | 1. Tener una cuenta en Yo alcalde    |
|                        | 2. Iniciar sesión                    |
|                        |                                      |
| Post-condiciones       |                                      |
|                        | 1. Icono de la casa cambia en el ma- |
|                        | pa                                   |
|                        |                                      |
| Requerimiento trazado  | Requerimientos Nr2, Nr6              |

Cuadro 4.3: Especificación de CU.3

<span id="page-32-0"></span>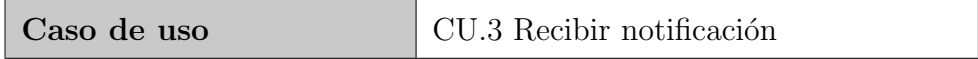

| Actor                 | Ciudadano, Yo alcalde                  |
|-----------------------|----------------------------------------|
| Descripción           | El ciudadano recibirá una notificación |
|                       | cuando su reciclaje sea recolectado.   |
| Flujo básico          | 1. Iniciar sesión en la aplicación     |
|                       |                                        |
| Flujos alternos       |                                        |
|                       | 1. Estar dentro de la aplicación       |
| Pre-condiciones       |                                        |
|                       | 1. Tener la aplicación instalada       |
|                       | 2. Tener una cuenta en Yo alcalde      |
|                       | 3. Iniciar sesión                      |
| Post-condiciones      |                                        |
|                       | 1. Mostrar una notificación con un     |
|                       | mensaje y direccionarlo a una          |
|                       | ventana de la aplicación.              |
| Requerimiento trazado | Requerimiento Nr3, Nr4                 |

Cuadro 4.4: Especificación de CU.4

<span id="page-33-0"></span>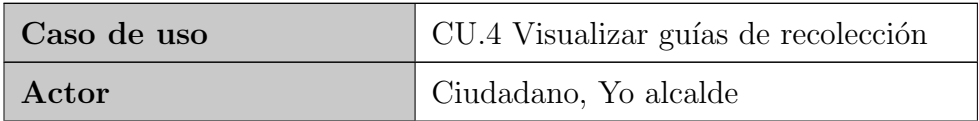

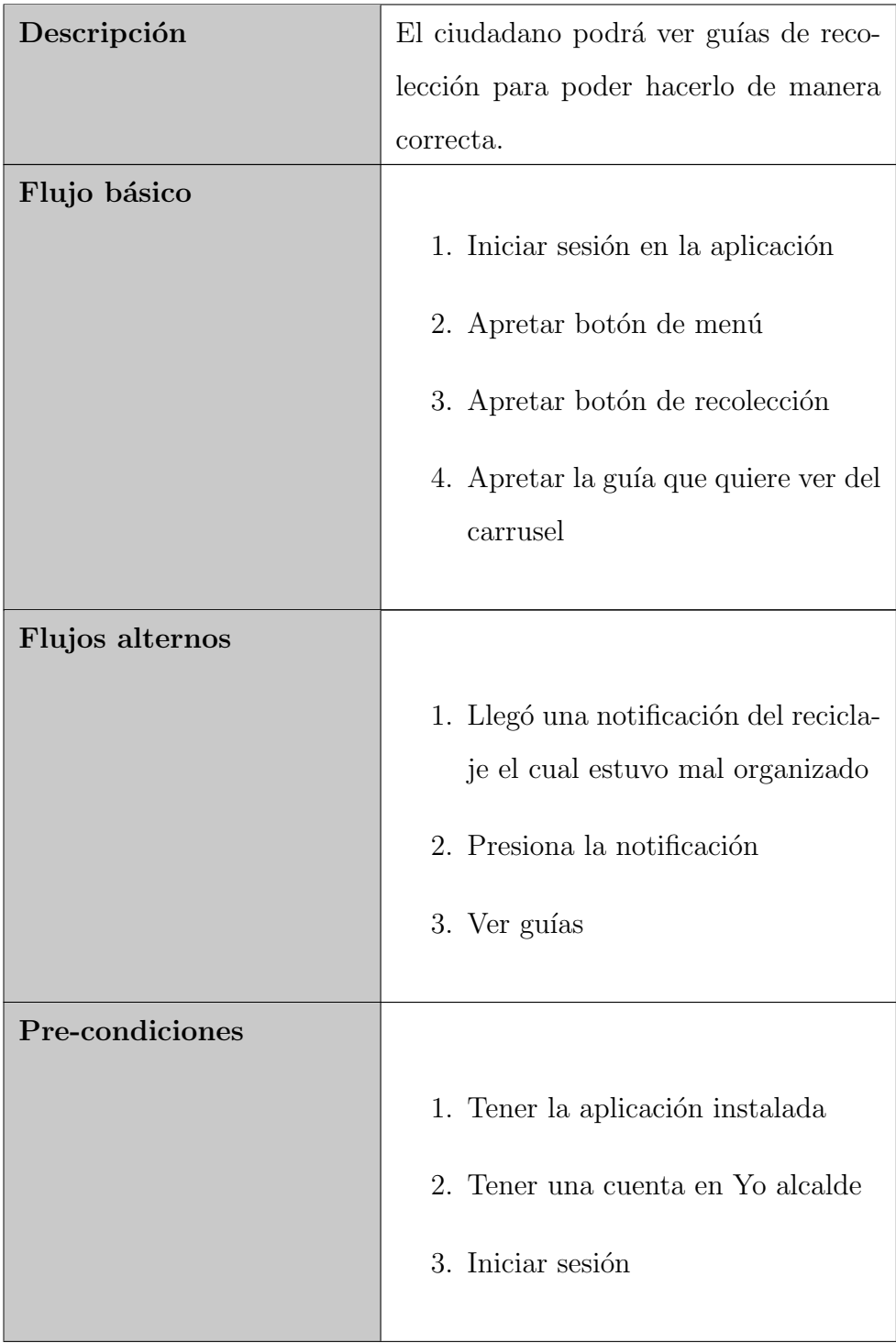

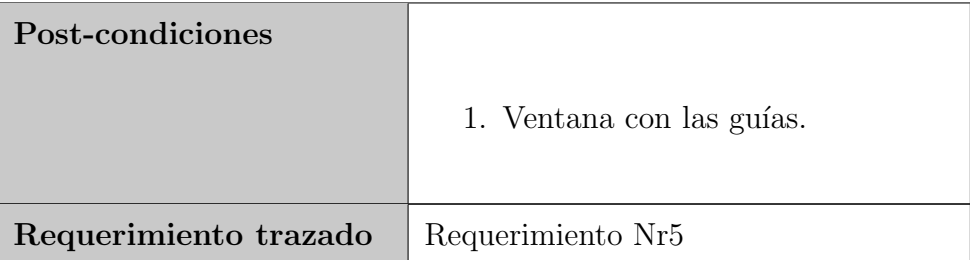

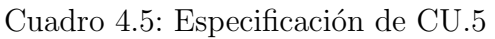

<span id="page-35-0"></span>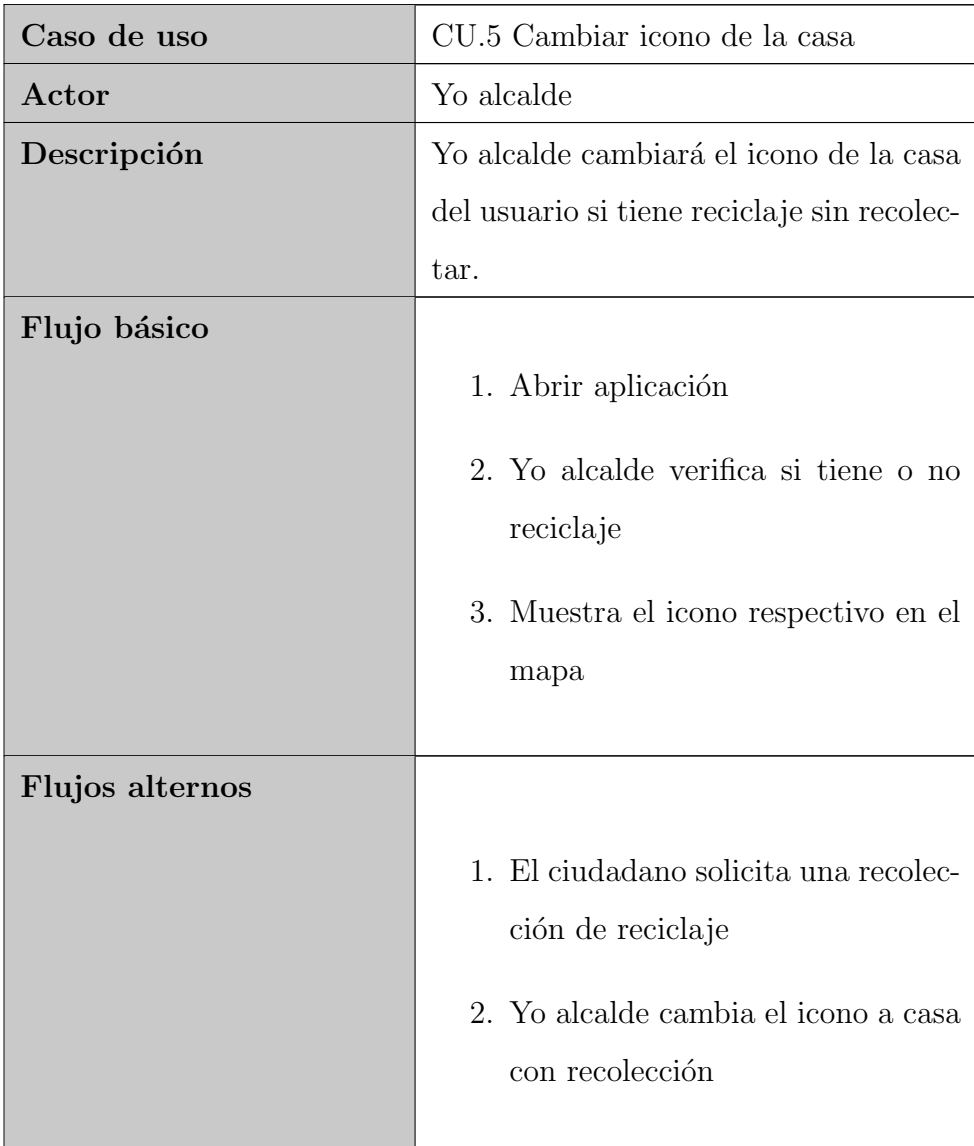
| Pre-condiciones       |                                     |  |  |  |  |  |
|-----------------------|-------------------------------------|--|--|--|--|--|
|                       | 1. Tener una cuenta en Yo alcalde   |  |  |  |  |  |
|                       | 2. Iniciar sesión                   |  |  |  |  |  |
|                       | 3. Ver el mapa                      |  |  |  |  |  |
|                       |                                     |  |  |  |  |  |
| Post-condiciones      |                                     |  |  |  |  |  |
|                       | 1. Mapa con el el icono respectivo. |  |  |  |  |  |
| Requerimiento trazado | Requerimiento Nr6                   |  |  |  |  |  |

Cuadro 4.6: Especificación de CU.6

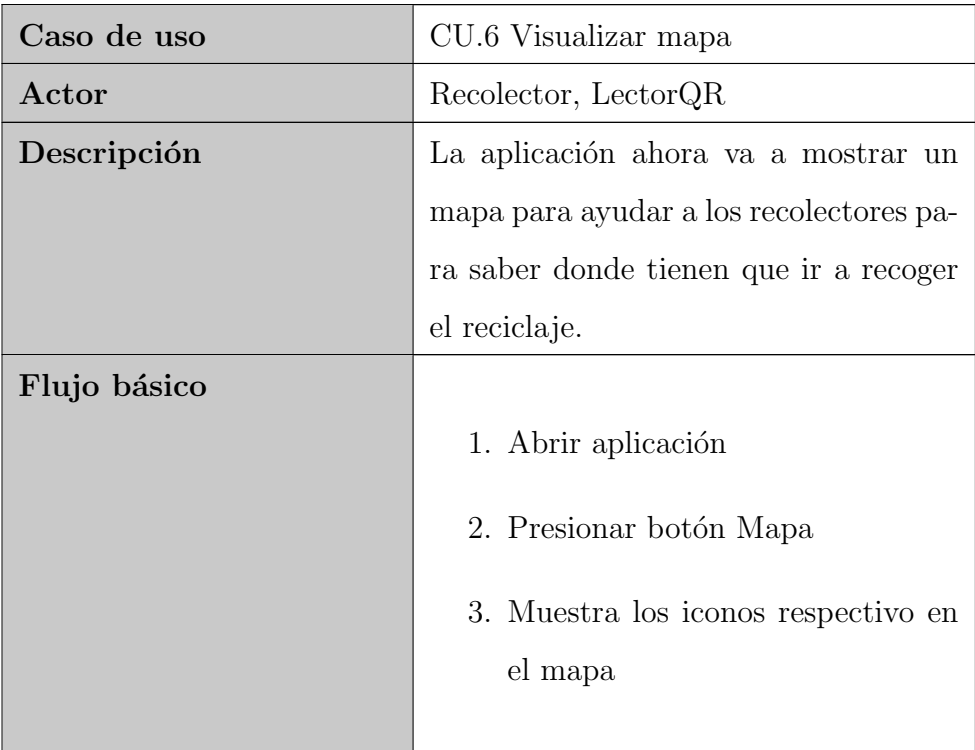

| Flujos alternos       |                                  |
|-----------------------|----------------------------------|
| Pre-condiciones       |                                  |
|                       | 1. Tener la aplicación instalada |
| Post-condiciones      |                                  |
|                       | 1. Vista del mapa.               |
| Requerimiento trazado | Requerimiento Nr7, Nr8           |

Cuadro 4.7: Especificación de CU.7

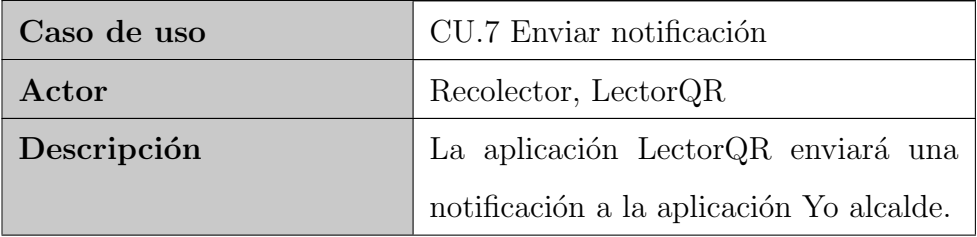

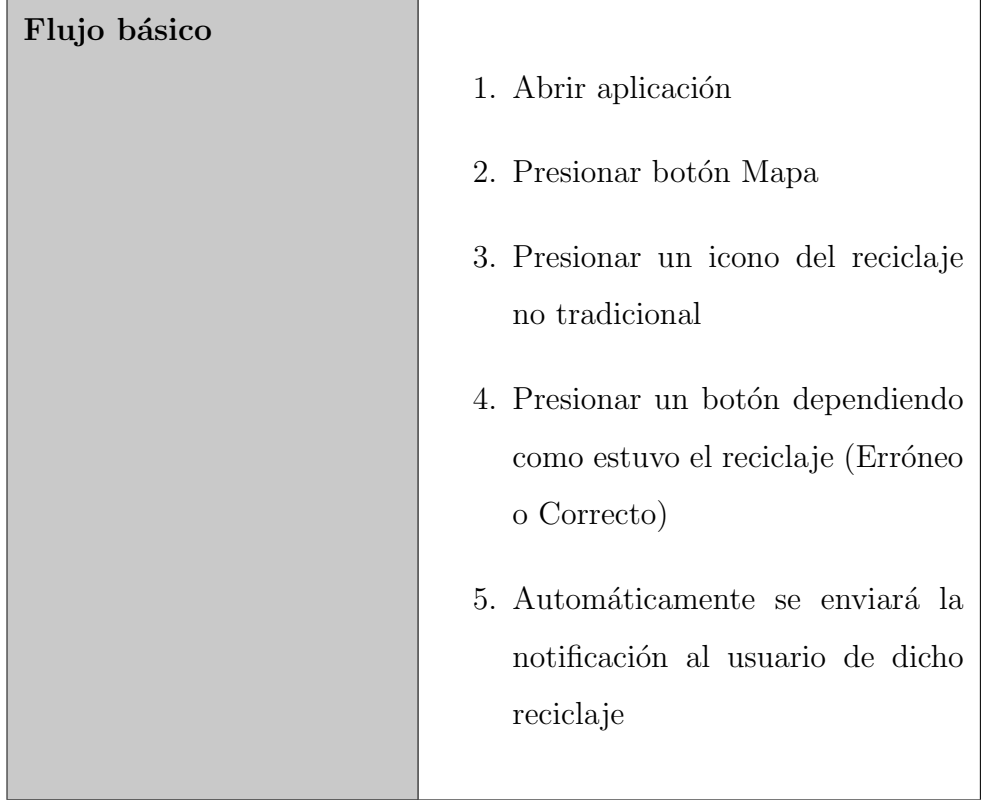

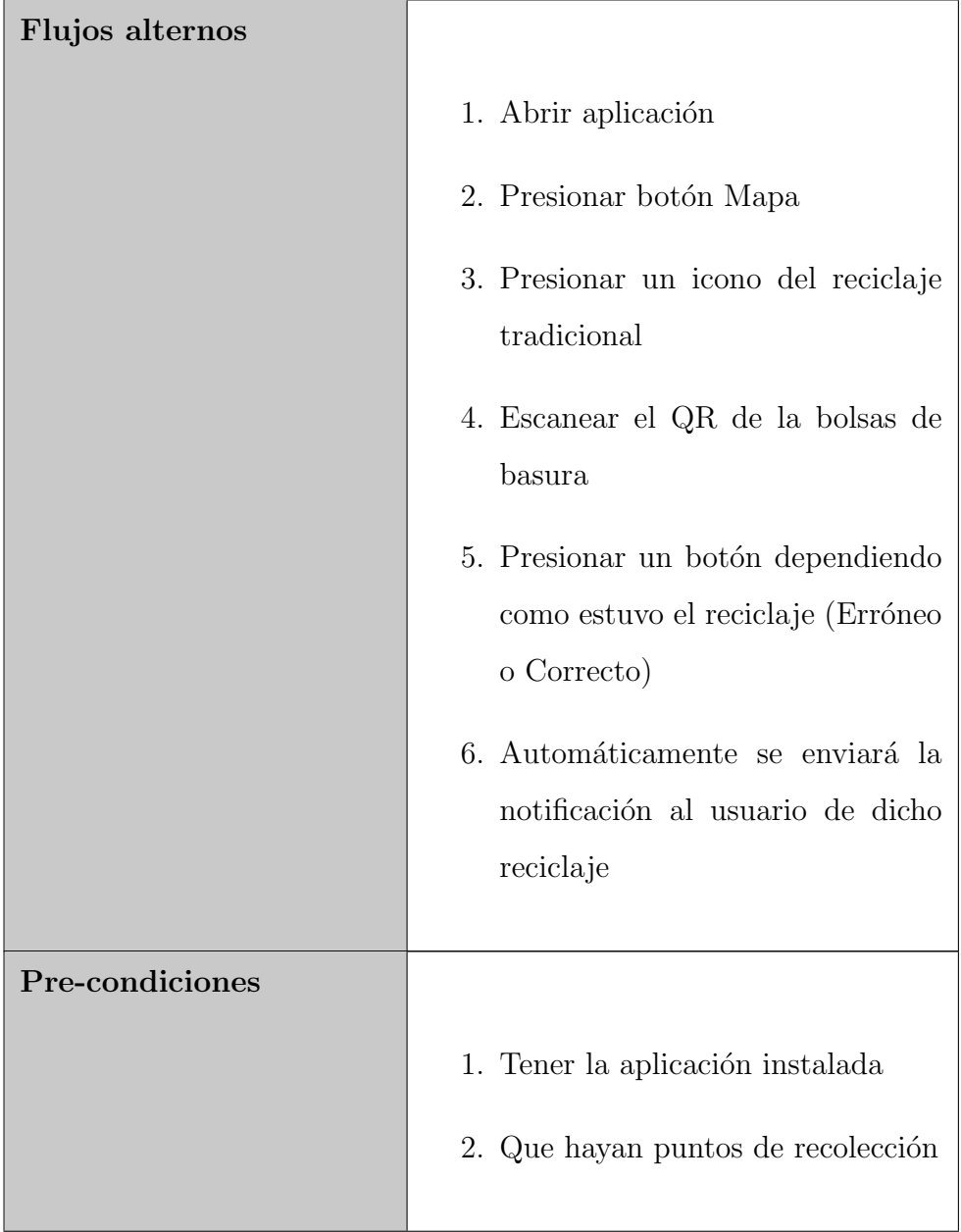

| Post-condiciones      |                                                |
|-----------------------|------------------------------------------------|
|                       | 1. Notificación al usuario.                    |
|                       | 2. Elimina en el mapa el punto de<br>reciclaje |
| Requerimiento trazado | Requerimiento Nr9, Nr10                        |

Cuadro 4.8: Especificación de CU.8

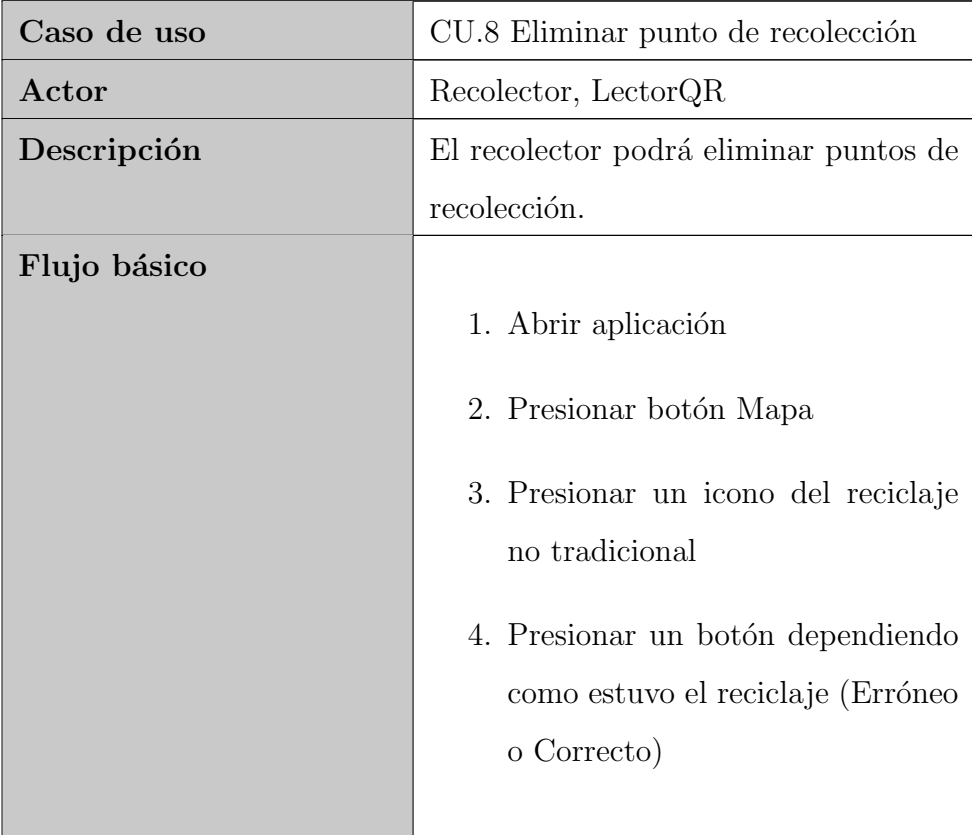

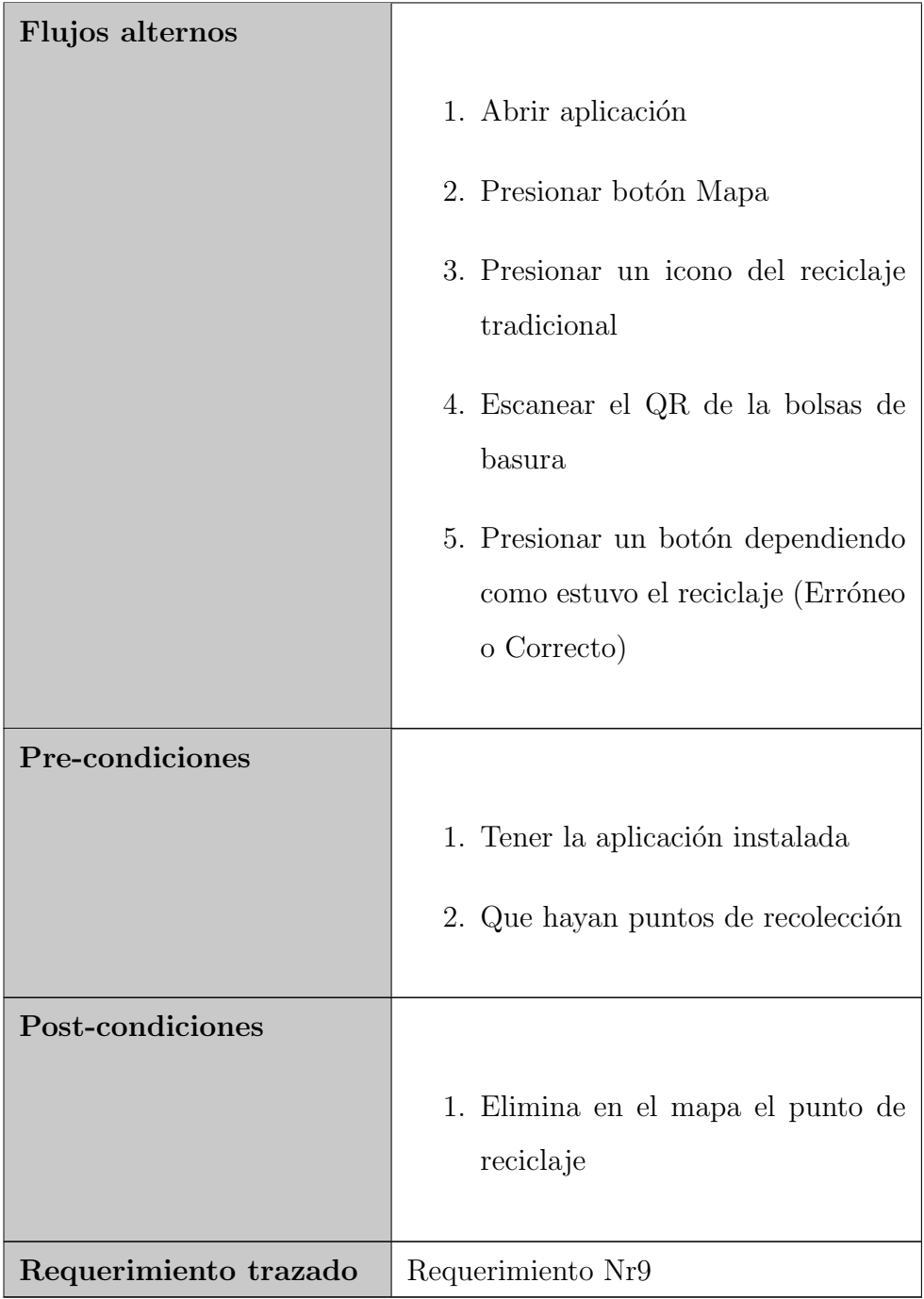

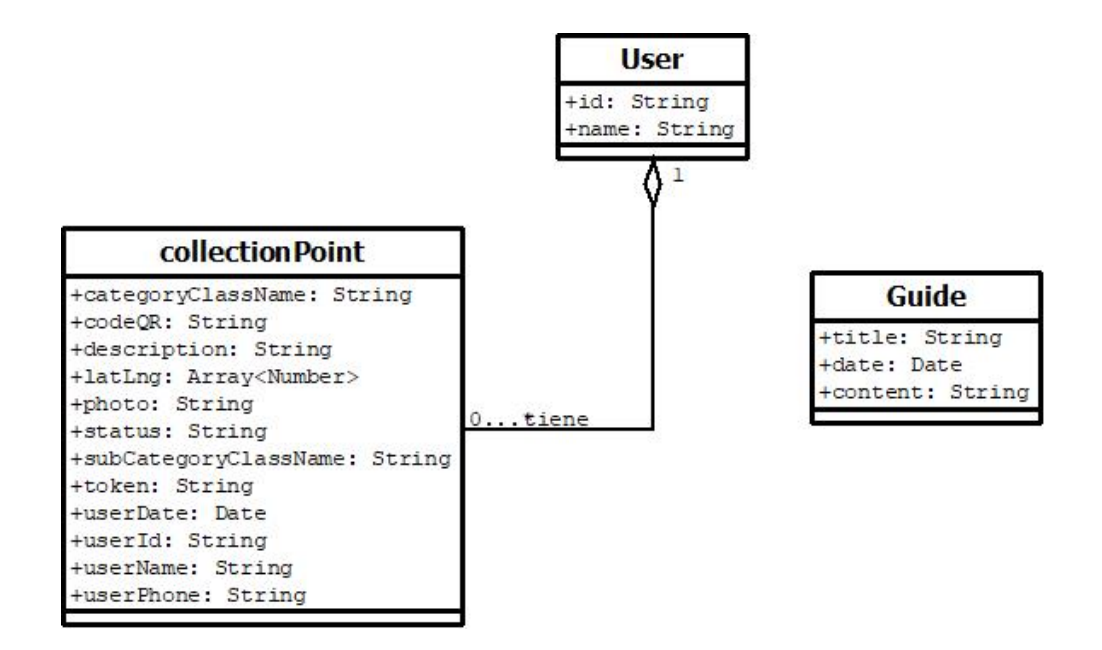

Figura 4.6: Modelo conceptual

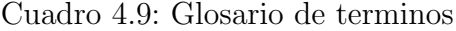

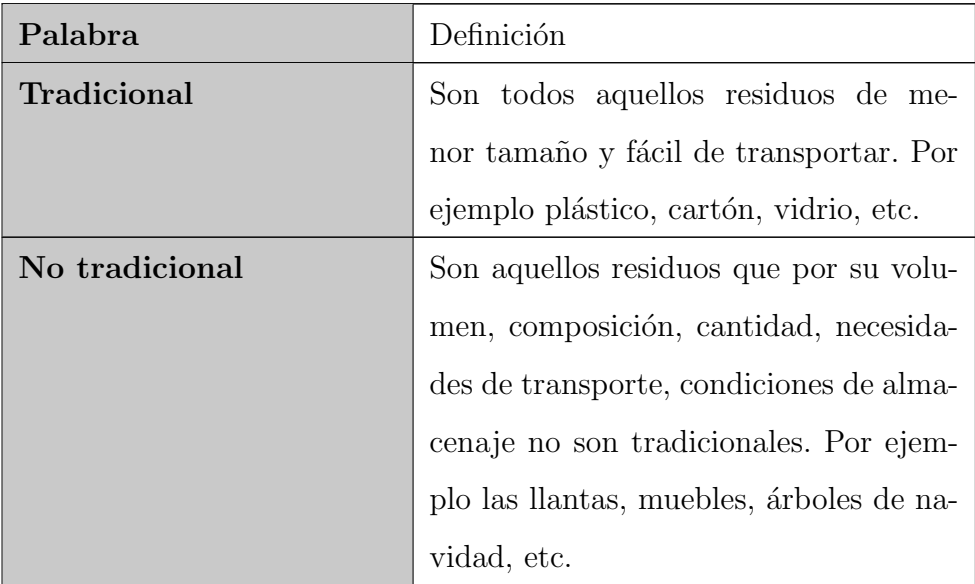

# Capítulo 5

# Diseño de la plataforma de software

# 5.1. Introducción al diseño de la plataforma de software

En esté apartado se abarcarán las tareas y resultados obtenidos relacionados con el diseño de la plataforma de software planteado por el practicante con asesoramiento de la empresa Altus Consultig.

Se opta por continuar con el diseño ya planteado por el cliente (Municipalidad de Curridabat), ya que es una integración a aplicaciones ya creadas, lo cual se estima que un cambio muy brusco en el diseño ya estipulado podría causar problemas en los módulos creados. Aun así para la integración de los nuevos m´odulos y funcionalidades se discute con el cliente para modificar un poco el diseño de la plataforma y el dashboard el cuál utilizan para lanzar datos y visualizarlos en Yo alcalde.

# 5.2. Tareas realizadas para diseñar la plataforma de software

Para el diseño de la plataforma de software primeramente se decide realizar una reunión con el cliente donde el tema principal son los cambios a realizar al diseño ya creado, tanto a la base de datos, dashboard y mockups.

Las siguientes tareas serán realizadas por parte del departamento de TI (Tecnologías de la comunicación) del cliente, esto debido a que a Altus Consultig no se le brindo el acceso a esa parte del proyecto, por un acuerdo con el cliente.

- 1. Modificar la base de datos para que pueda almacenar los datos de los puntos de recolección tanto para los desechos tradicionales y no tradicionales.
- 2. Creación de nuevos endpoints que permitan el CRUD (Create, Read, Update and Delete) de los puntos de recolección tanto para los desechos tradicionales y no tradicionales.
- 3. Modificar el dashboard para que permitir el manejo de los datos de las guías de recolección.
- 4. Creación del endpoint para leer los datos de las guías de recolección.

Estás son la tareas a realizar por parte del practicante, con el fin de dar con el diseño de la plataforma de software que más se adapte a las nuevas necesidades.

1. Creación y adaptación de los nuevos componentes collection, guides en Yo alcalde.

- 2. Creación y adaptación del componente mapBox en Lector QR.
- 3. Creación y adaptación del servicio notificationYoAlcalde en Lector QR.
- 4. Creación y adaptación del servicio pushNotificationFCMService en Yo alcalde.
- 5. Creación y adaptación del servicio truckDevice en Yo alcalde.
- 6. Creación de las vistas para los componentes collection, guides y map-Box.

# 5.3. Resultados obtenidos en el diseño de la plataforma de software

La función de este apartado es dar a conocer los resultados que se obtuvieron a lo largo del diseño de la plataforma de software del proyecto, se adjuntar´a el diagrama de arquitectura tanto de Yo alcalde como el de Lector QR, los cuales se podrán apreciar en las figuras  $5.1 \text{ y } 5.2$ . Además del diagrama de arquitectura se a˜nade seguidamente el diagrama de componentes y servicios en la figura [5.3](#page-48-0) que componen las aplicaciones, as´ı mismo las interfaces de usuario de cada aplicación.

Al ver los diagramas de arquitectura [5.1](#page-46-0) y [5.2](#page-47-0) se logra entender que las aplicaciones tienen un gran grado de similitud, esto debido a que se dise˜naron con la misma tecnología Apache Cordova 6.5.0, se decidió trabajar con ambas aplicaciones utilizando Apache Cordova para poder abarcar las plataformas Android y iOS con un mismo código. Apache Cordova interactúa con los componentes del celular (cámara, GPS, micrófono, etc) por medio de lo que

se conoce como Cordova plugins, para el desarrollo de ambas aplicaciones se trabajó con varios plugins geolocalización, cámara y scannerQR. Lo que las diferencia son sus componentes y servicios los cuales son más específicos para cada aplicación.

<span id="page-46-0"></span>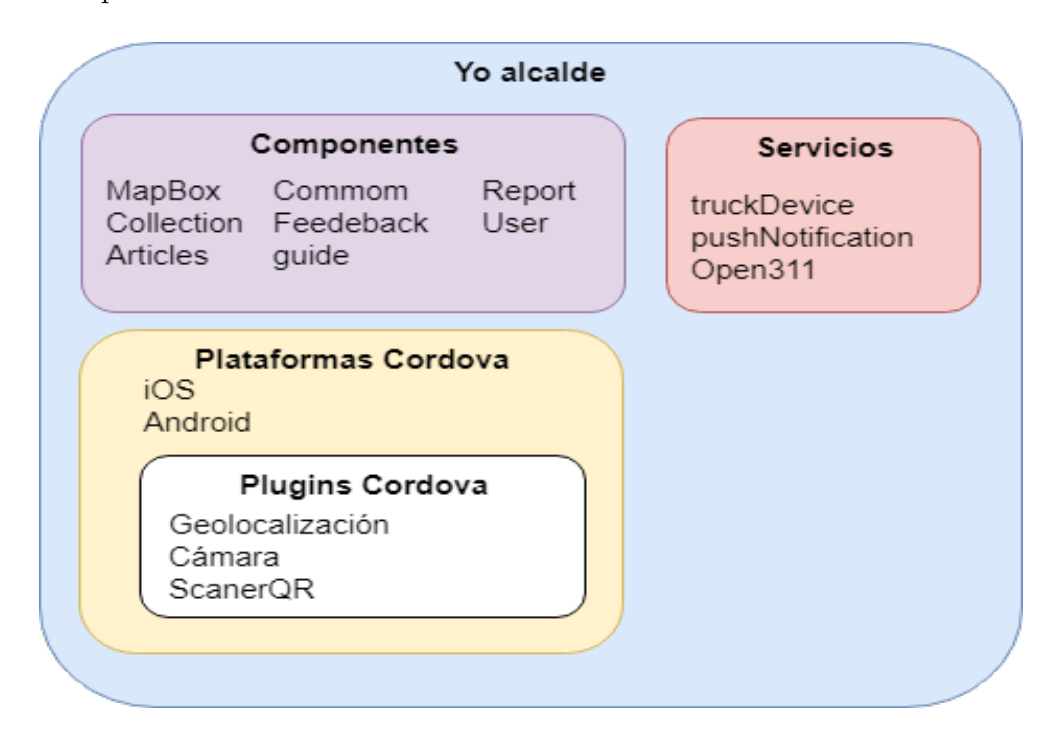

Figura 5.1: Diagrama de Arquitectura Yo alcalde

<span id="page-47-0"></span>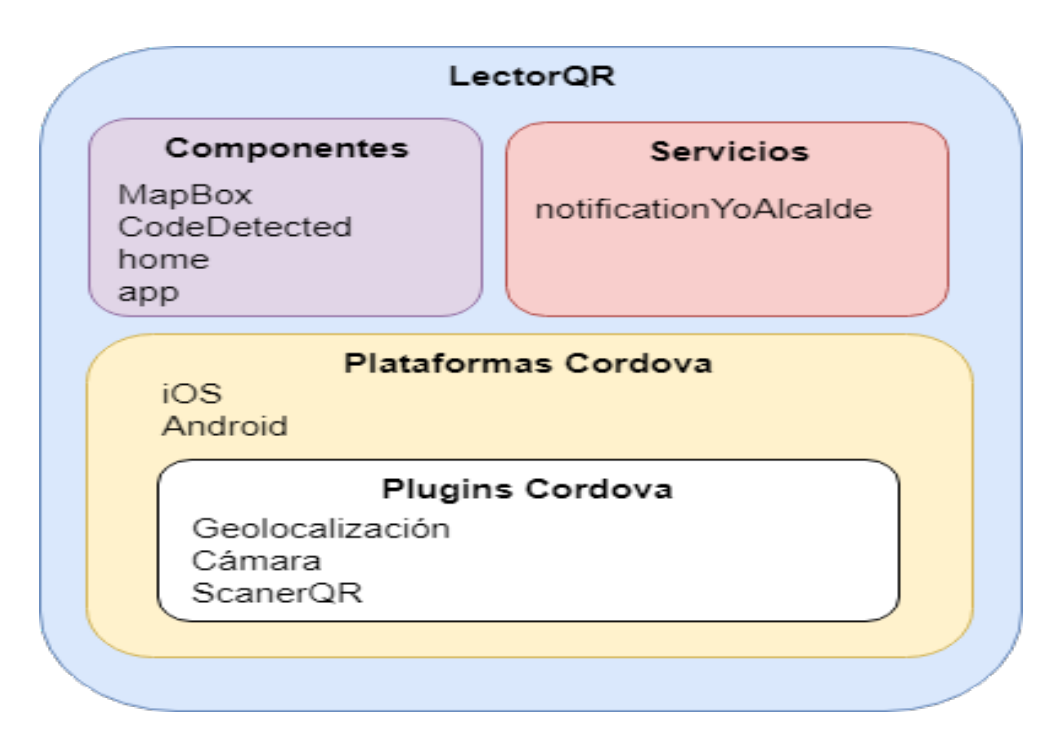

Figura 5.2: Diagrama de Arquitectura lectorQR

En el diagrama de componentes y servicios [5.3](#page-48-0) se puede apreciar como cada aplicación interactúa con los componentes y servicios que las componen, además se ve la iteración que hay entre las aplicaciones por medio de los servicios pushNotificationFCMService (Yo alcalde) y notificationYoAlcalde (Lector QR).

<span id="page-48-0"></span>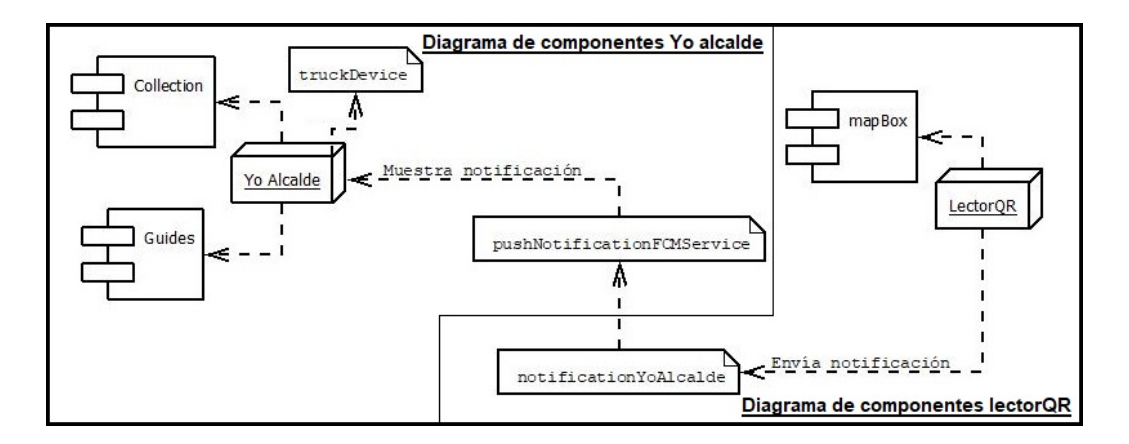

Figura 5.3: Diagrama de componentes y servicios

<span id="page-48-1"></span>Ahora que se tiene un mejor conocimiento del diseño de la plataforma de software gracias a los diagramas de arquitectura y de componentes y servicios. Se va a mostrar las interfaces de usuario que componen todo lo desarrollado en la práctica.

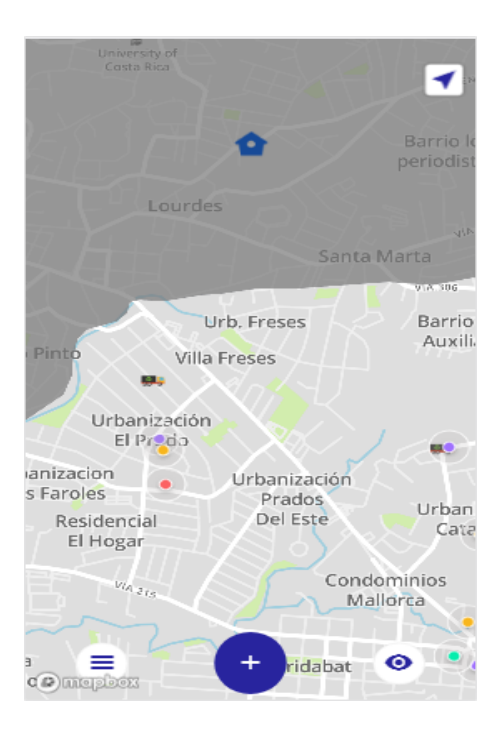

Figura 5.4: Mapa Yo alcalde

<span id="page-49-0"></span>Mapa Yo alcalde: Al ver la figura [5.4](#page-48-1) se puede ver los marcadores de los reportes realizados en el sistema por los ciudadanos, así mismo se observa el icono de la casa  $\hat{\mathbb{C}}$  sin reciclaje o  $\hat{\mathbb{C}}$  con reciclaje y los respectivos camiones de la municipalidad de Curridabat.

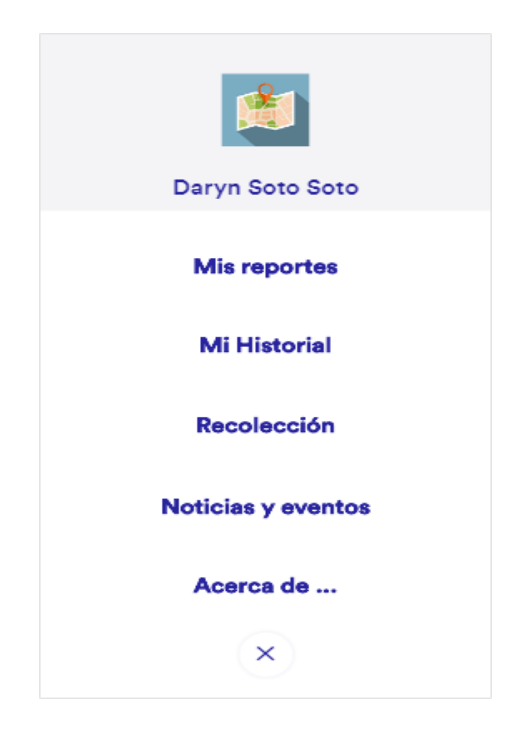

Figura 5.5: Menú principal

Menú principal: Una vez que el usuario presione el botón inferior iz-quierdo de la figura [5.4](#page-48-1) lo direccionara a la figura [5.5](#page-49-0) y es aquí donde el usuario tiene a disposición la mayoría de las funciones que se pueden realizar con Yo alcalde.

<span id="page-50-0"></span>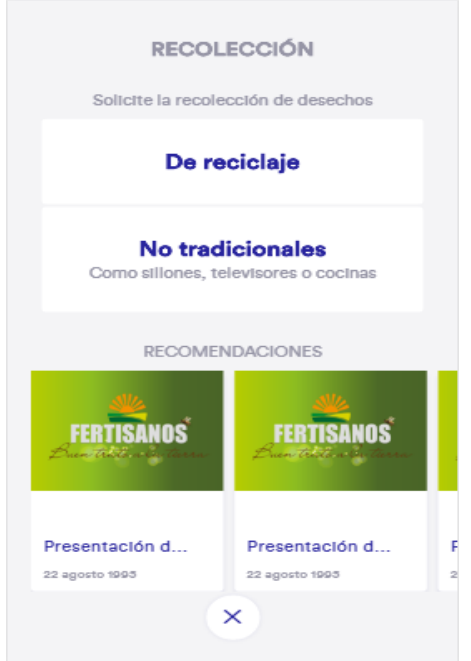

Figura 5.6: Menú de recolección

Menú recolección: Para lograr acceder a esta figura [5.6](#page-50-0) el usuario de-berá presionar el botón de "Recolección" de la figura [5.5,](#page-49-0) ya estando en este menú el usuario puede iniciar con el proceso de solicitar recolección de desechos tradicionales (De reciclaje) o No tradicionales, así mismo poder ver las recomendaciones las cuales son guías para hacer reciclaje correctamente.

<span id="page-51-0"></span>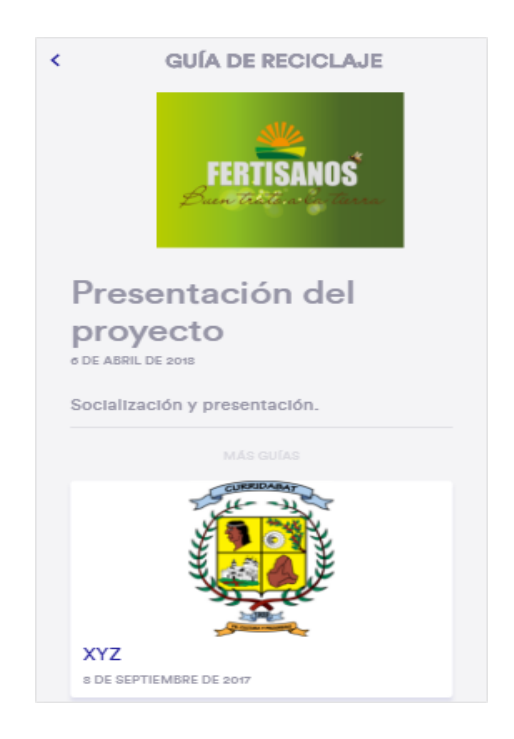

Figura 5.7: Guías de recolección

Guías de recolección: Si el usuario presiono el carrusel de la figura [5.6](#page-50-0) será direccionado a la figura [5.7,](#page-51-0) donde el usuario tiene la posibilidad de ver técnicas, vídeos y leer sobre formas de realizar el reciclaje adecuadamente y cambiar de guía con solo darle un clic a otra guía.

<span id="page-52-0"></span>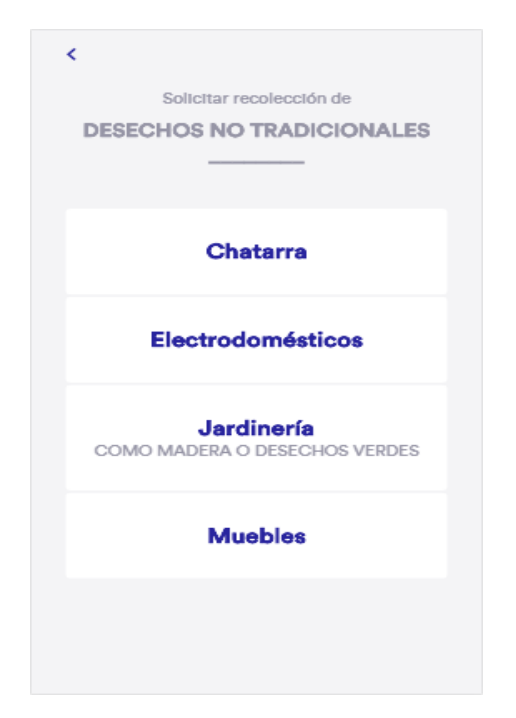

Figura 5.8: Menú de recolección no tradicional

Menú de recolección no tradicional: Si fuese el caso de presionar el botón "No tradicional" de la figura [5.6](#page-50-0) la aplicación los llevara a la figura  $5.8,$ donde el usuario tiene la opción de seleccionar que tipo de desecho va a solicitar que sea recogido.

<span id="page-53-4"></span><span id="page-53-3"></span><span id="page-53-2"></span><span id="page-53-1"></span><span id="page-53-0"></span>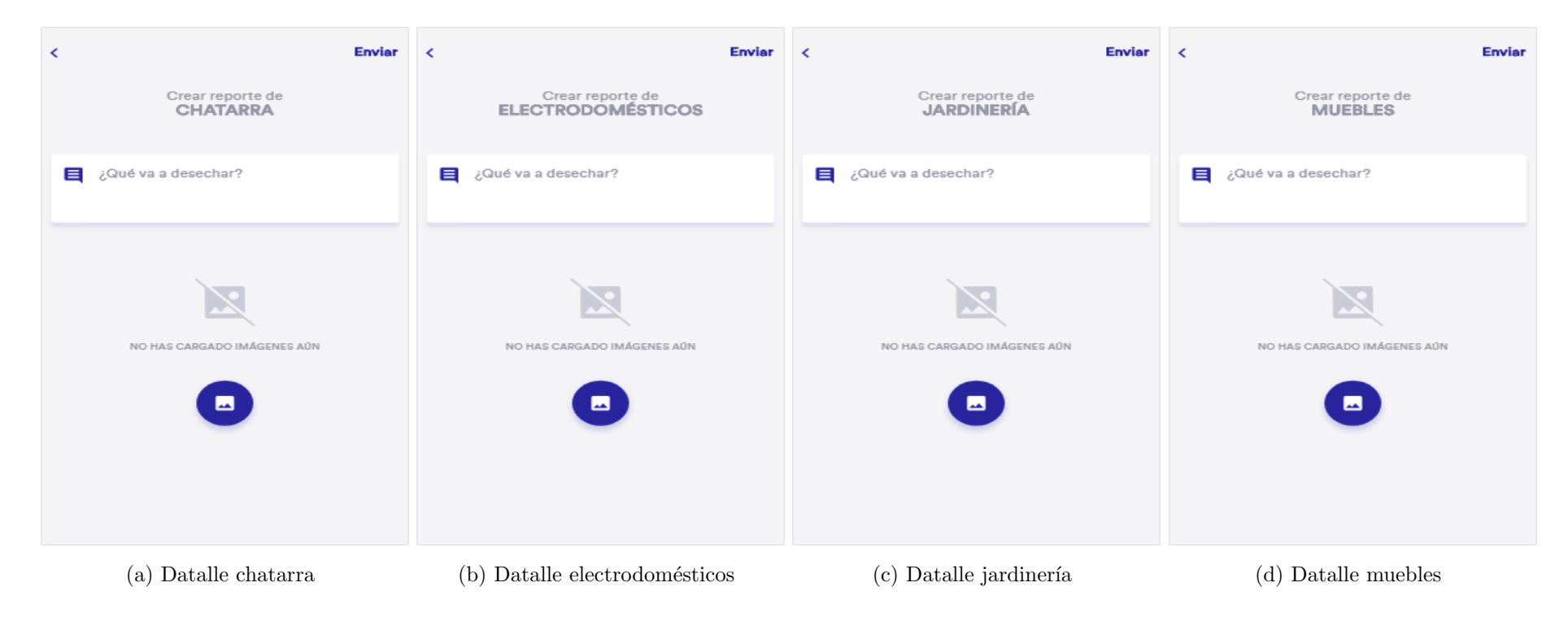

Figura 5.9: Detalles no tradicional

Detalles no tradicional: Si se presionó algún botón de la figura [5.8,](#page-52-0) dependiendo de que haya seleccionado se desplegara ya sea la figura [5.9a](#page-53-0) o [5.9b](#page-53-1) o [5.9c](#page-53-2) o [5.9d.](#page-53-3) Donde el usuario tiene la posibilidad de agregar a detalle lo que desea que recojan, ya sea con texto en el campo de texto o por medio de una foto con el botón  $\bullet$ , ya por último para realizar la solicitud se presiona el botón superior derecho "Enviar".

<span id="page-54-0"></span>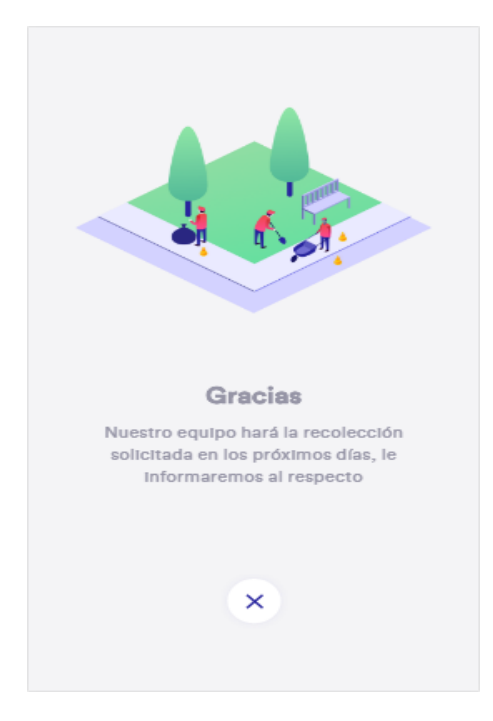

Figura 5.10: Confirmación de recolección

Confirmación de recolección: Una vez que el usuario presiono el botón de "Enviar" de alguna de las figuras [5.9,](#page-53-4) mostrara la figura [5.10.](#page-54-0)

<span id="page-55-0"></span>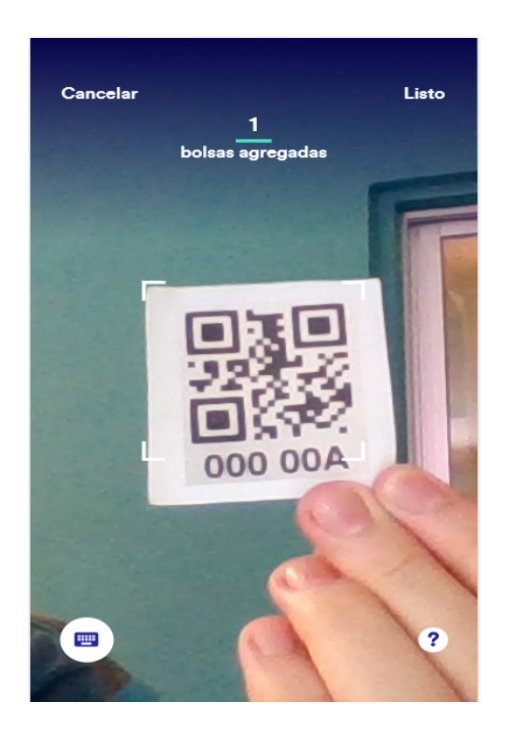

Figura 5.11: Scanner recolección tradicional

Scanner recolección tradicional: Si en la figura [5.6](#page-50-0) el usuario presiono la opción de "De reciclaje" se mostrará la figura [5.11,](#page-55-0) donde el usuario puede escanear el código QR que es dado por la municipalidad de Curridabat o bien digitar el código con el botón inferior izquierdo. Una vez realizado una de estas 2 opciones podrá presionar el botón derecho superior "Listo".

<span id="page-56-0"></span>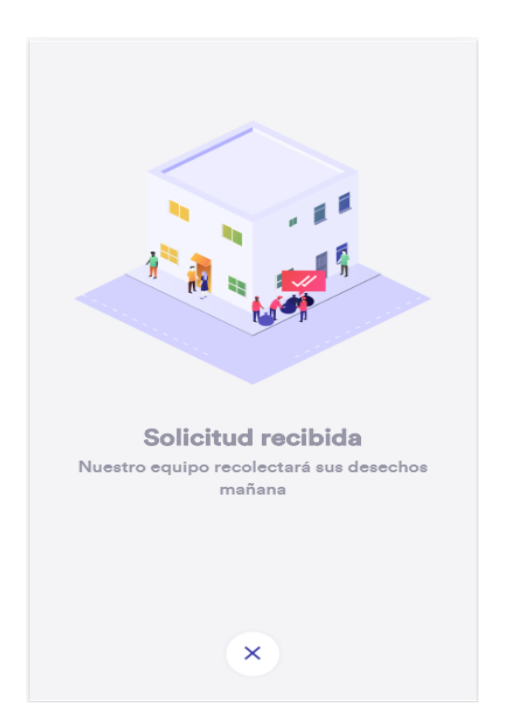

Figura 5.12: Confirmación de recolección tradicional

Confirmación de recolección tradicional: Una vez que el usuario presiono el botón de "Listo" de la figura [5.11,](#page-55-0) mostrara la figura [5.12.](#page-56-0)

<span id="page-57-0"></span>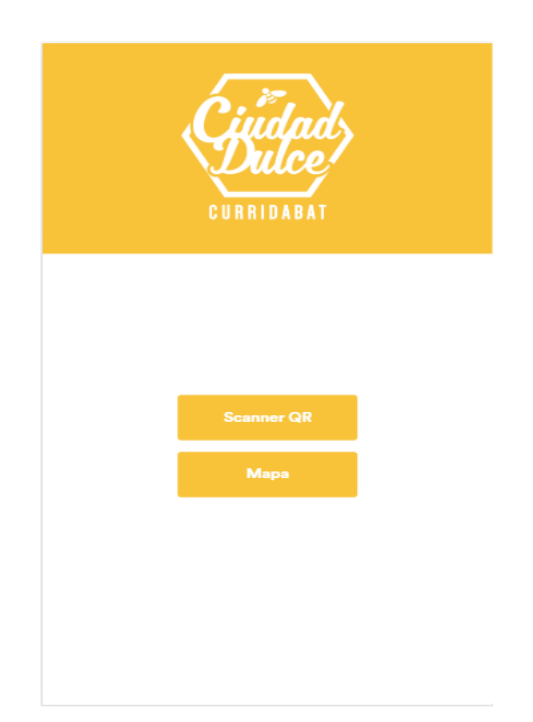

Figura 5.13: Menú Lector  $\mathrm{QR}$ 

Menú Lector QR: Como se puede observar en la figura [5.13,](#page-57-0) el recolector (usuario) va poder moverse por medio de los botones tanto para ir al mapa o como para ir al escáner QR.

<span id="page-58-2"></span><span id="page-58-0"></span>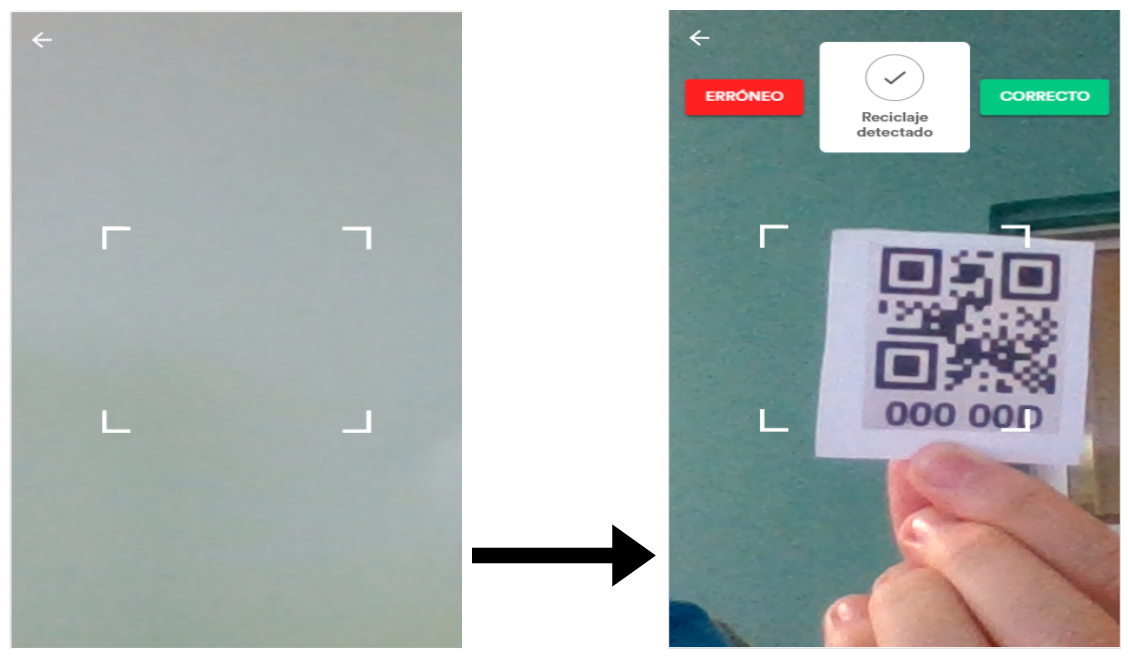

(a) Scanner QR (b) Scanner QR evaluar

#### <span id="page-58-1"></span>Figura 5.14: Scanner QR

Scanner QR: Una vez que el recolector presione el botón de "Scanner  $QR"$  de la figura [5.13,](#page-57-0) lo llevaría a la [5.14,](#page-58-0) donde aquí el recolector tiene la opción de poder devolverse a la pantalla anterior con la flecha que se encuentra en la parte superior izquierda, así mismo pude escanear el código de las bolsas de desechos con solo poner la cámara en el código.

Al momento que se detecte el código la aplicación "Lector QR" mostrara dos botones "ERRÓNEO" y "CORRECTO" como se visualiza en la figura [5.14b,](#page-58-1) estos botones sirven para que el recolector de la flotilla evalué como estuvo el reciclaje del usuario (Yo alcalde), además ese dato de la evaluación se almacenará para llevar el control, de igual manera una vez evaluado se notificará de manera automática al usuario como estuvo el reciclaje.

<span id="page-59-0"></span>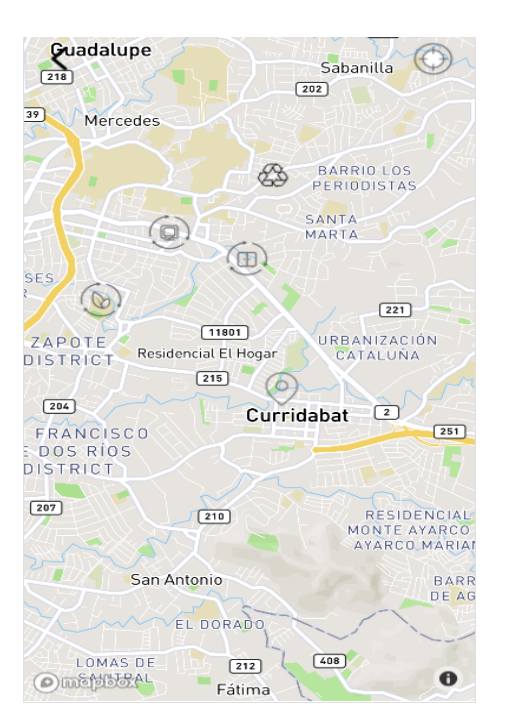

Figura 5.15: Mapa Lector QR

Si fue el caso que se presionó el botón "Mapa" de la figura [5.13,](#page-57-0) lo llevaría a la figura [5.15,](#page-59-0) es aquí donde el recolector puede ver su ubicación y ver los puntos de recolección y así poder guiarse para llegar de manera más eficiente. Como en toda aplicación que contienen mapa el recolector tiene la opción de poder hacer zoom (in y out) y también desplazarse.

Si tuviera la necesidad de devolverse lo podría hacer con la flecha que se encuentra en la parte superior izquierda  $\zeta$ , además puede presionar el botón de la derecha superior  $\bigcirc$  para ir a su localización  $\circledcirc$ .

Los puntos de recolección son representados con 5 tipos diferentes de iconos esto con el hecho de poder ayudar al recolector que tipo de desecho va a llegar a recoger. Para los desechos tradicionales se utiliza el icono  $\mathbb{Z}$ ,

para los de tipo chatarra  $\textcircled{\tiny{\textcircled{\tiny\textcirc}}}$ , para los de tipo electrodomésticos  $\textcircled{\tiny{\textcircled{\tiny\textcirc}}}$ , para los de tipo jardinería  $\circledast$  y para los de tipo muebles  $\circledast$ , dichos iconos pueden ser presionados por el recolector y se desplegara un pop.

<span id="page-60-0"></span>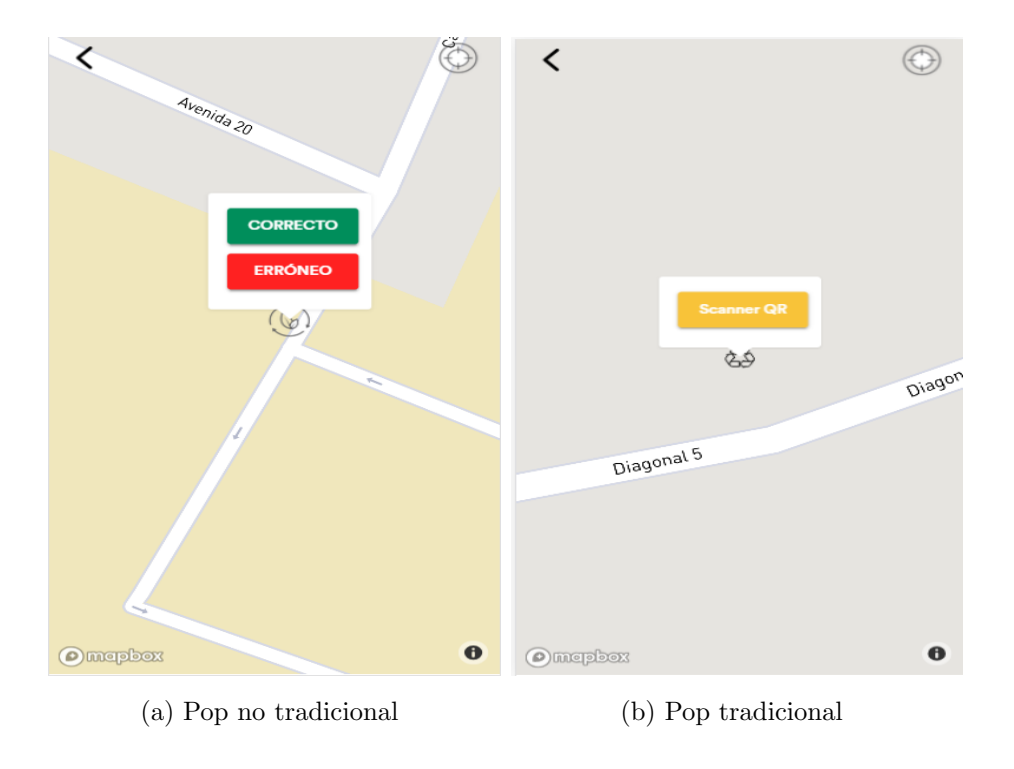

<span id="page-60-1"></span>Figura 5.16: Mapa pop

Al presionar los iconos  $\circledast$   $\circledast$   $\circledast$   $\circledast$  se le mostrara al recolecto un pop que va contener 2 botones "ERRÓNEO" y "CORRECTO" como se visualiza en la figura [5.16a,](#page-60-0) esto debido a que estos iconos pertenecen a desechos no tradicionales, una vez que se vean los botones el recolector tiene la opción de evaluarlos, si dicho punto es evaluado será eliminado instantáneamente y se notificara al usuario (Yo alcalde) que sus desechos fueron recolectados.

Si se presionó el icono  $\mathbb{S}^3$  se le mostrará al recolector un pop el cual va contener un botón "Scanner QR" como se logra ver en la figura [5.16b,](#page-60-1) si el

recolector presiona el botón será dirigido a al figura [5.14a](#page-58-2) y podrá hacer todo lo que permite dicha pantalla.

## Capítulo 6

# Desarrollo de la plataforma de software

# 6.1. Introducción al desarrollo de la plataforma de software

Este capítulo tiene la función de exponer todas las tareas realizadas para lograr el objetivo general del proyecto, el cual dice, ayudar a la municipalidad de Curridabat con la interacción entre dos de sus aplicaciones, mediante la integración del modulo de residuos tradicionales, no tradicionales y guías de reciclaje.

Se explicará detalladamente cada tarea, mencionando el problema, la solución que se planteo y las tecnologías que se utilizaron para dar con la mejor solución. Así mismo presentar el resultado que se obtuvo a lo largo del proceso de la práctica profesional.

# 6.2. Tareas realizadas para desarrollar la plataforma de software

A continuación se muestran a detalle las tareas realizadas en todo el proceso de práctica, dichas tareas se fueron planteando en los sprints que se llevan acabo en la empresa Altus Consulting.

Visualizar camión recolector: Consistía en mostrar los camiones recolectores de la municipalidad de Curridabat en el mapa de la aplicación Yo alcalde, la información de los camiones se tiene almacenada en Traccar que es un sistema de visualización y gestión de los GPS con el que cuenta la municipalidad. Además, Traccar brinda a sus clientes una API la cual es utilizada para obtener toda la información relevante de los camiones como lo es su latitud y longitud entre muchos datos más.

Una vez que se obtiene la información de los camiones recolectores se continua con la colocación de los iconos de los camiones en el mapa. El mapa con el que cuenta Yo alcalde es MapBox GL JS librería de JavaScript que utiliza WebGL para representar mapas interactivos, MapBox dispone de la función marker que permite colocación de iconos en el mapa por medio de la latitud y longitud.

Notificar Yo alcalde: La municipalidad quiere que cuando un recolector (usuario de Lector QR) recoja un reciclaje de un usuario (Yo alcalde) y evalué las bolsas de reciclaje, este usuario sea notificado instantáneamente cuando el recolector haya terminado con el proceso de evaluación. Para lograr esa notificación se trabajó con la herramienta Firebase Cloud Messaging (FCM)

que es una solución de mensajería multiplataforma que permite enviar notificaciones de forma segura y gratuita. FCM logra identificar el usuario al cual se le va mandar la notificación por medio de un token que genera al iniciar la aplicación en el celular. Ese token va ser almacenado en los puntos de recolección que haga cada usuario.

Solicitud de recolección de desechos: Se quiere añadir a Yo alcalde la funcionalidad de poder solicitar que vayan a la casa del usuario a recoger sus desechos tradicionales como los no tradicionales. Para poder solventar esta necesidad se trabajó con el Framework Backbone. Se ya que sus demás m´odulos se realizaron con dicho Framework. Una vez creada la solicitud, esta generaría un punto de recolección en el mapa de la aplicación Lector QR y de igual manera cambiar el icono de la casa en la aplicación Yo alcalde.

Guías de reciclaje: Para evitar bolsas de residuos en mal estado la municipalidad quiere que los usuarios puedan visualizar guías, donde se explique con v´ıdeos, im´agenes y texto como realizar adecuadamente el reciclaje. Donde estas guías van a estar siendo manipuladas por el departamento de TI de la municipalidad por medio de un dashboard. Serán consumidas y visualizadas en Yo alcalde con la ayuda de Backbone.js.

Ver mapa: Se le desea agregar un mapa a la aplicación Lector QR para ayudar a los recolectores a recoger las solicitudes de reciclaje, debido a que Yo alcalde utiliza MapBox GL JS, el equipo de desarrollo decide trabajar con la misma librería y así evitar combinación de tecnologías.

Eliminar solicitud de reciclaje: La municipalidad de Curridabat quie-

re a˜nadirle a Lector QR la funcionalidad de poder eliminar las solicitudes de reciclaje tradicional por medio de un scanner QR y los de tipo no tradicional por medio de botones en el mapa. Para solucionar dichas necesidades primero si implemento un navegador a la aplicación para poder moverse a través de las nuevas vistas, una vez finalizada la navegación se comprueba que el scanner QR siga funcionando y después se añaden los botones en el mapa por medio de una función pop del mapa.

## 6.3. Resultados obtenidos en el desarrollo de la plataforma de software

De acuerdo a las tareas que se mencionaron en el punto anterior, se puede decir con seguridad que el resultado obtenido en el desarrollo de la plataforma de software fue satisfactorio, ya que se cumplió con el  $100\%$  de las necesidades que solicito la municipalidad de Curridabat, tal resultado se ve plasmado en las figuras del capitulo Diseño de la plataforma de software donde se logra ver la plataforma de software en funcionamiento.

Además de cumplir con las tareas solicitadas se logro cumplir con el objetivo general del proyecto el cual era lograr la comunicación entre dos aplicaciones (Yo alcalde, Lector QR) de la municipalidad de Curridabart.

# Capítulo 7

# Evaluación de la plataforma de software

Este apartado menciona el proceso que se realizo por parte del practicante para lograr una evaluación eficaz a las dos aplicaciones, Yo alcalde y Lector QR. El proceso de evaluación consta de la implementación de pruebas de usuario, las cuales tenían el objetivo de probar la funcionalidad de ambas aplicaciones tanto en emuladores de iOS y Android, adem´as en dispositivos Android.

Dichas pruebas fueron realizadas por el practicante, al igual que personas externas del proyecto (posibles usuarios), las pruebas realizadas finalizaron con las expectativas esperadas por parte del equipo de desarrollo y el cliente.

## **Bibliografía**

- [1] Marijn y Weerakkody Vishanth Anthopoulos, Leonidas G. y Janssen. Comparación de smart cities con diferentes enfoques de modelado. In Actas de la 24a Conferencia Internacional en la World Wide Web, WWW '15 Compañero. ACM, 2015.
- [2] S. Bosnic, I. Papp, and S. Novak. The development of hybrid mobile applications with apache cordova. In 2016 24th Telecommunications Forum (TELFOR), pages  $1-4$ , Nov 2016.
- [3] Lucas Pedroso Carvalho and André Pimenta Freire. Native or web-hybrid apps?: An analysis of the adequacy for accessibility of android interface components used with screen readers. In Proceedings of the XVI Brazilian Symposium on Human Factors in Computing Systems, IHC 2017, pages 38:1–38:10, New York, NY, USA, 2017. ACM.
- [4] F. Liu, M. Xiao, and W. Feng. Design of cordova based message push module for cross-platform smart home application. In 2015 Fifth International Conference on Instrumentation and Measurement, Computer, Communication and Control (IMCCC), pages 635–639, Sept 2015.
- [5] I. Malavolta. Web-based hybrid mobile apps: State of the practice and research opportunities. In 2016 IEEE/ACM International Conference on

Mobile Software Engineering and Systems (MOBILESoft), pages 241–242, May 2016.

[6] G. Viale Pereira, M. Berger Bernardes, F. Bernardini, C. Cappelli, and A. Gomyde. Building a reference model and an evaluation method for cities of the brazilian network of smart and human cities. In Proceedings of the 18th Annual International Conference on Digital Government Research, dg.o '17, pages 580–581, New York, NY, USA, 2017. ACM.

#### Anexos

| □ Cronograma Manejo de Residuos                            | 77dias        | 05/02/2018 | 22/05/2018 |                         |                   |
|------------------------------------------------------------|---------------|------------|------------|-------------------------|-------------------|
| □ Investigar sobre las tecnologías utilizadas              | 7.5dias       | 05/02/2018 | 14/02/2018 |                         |                   |
| Leer la documentación de Backbone.js                       | 1día          | 05/02/2018 | 05/02/2018 |                         | Daryn Soto Soto   |
| Ejercicios prácticos de Backbone.js                        | 4horas        | 06/02/2018 | 06/02/2018 | $\overline{\mathbf{2}}$ | Daryn Soto Soto   |
| Leer la documentación de Cordova CLI                       | 1día          | 06/02/2018 | 07/02/2018 | 3                       | Daryn Soto Soto   |
| Ejercicios prácticos de Cordova CLI                        | 4horas        | 07/02/2018 | 07/02/2018 | 4                       | Daryn Soto Soto   |
| Leer la documentación de Handlebars.js                     | 1día          | 08/02/2018 | 08/02/2018 | 5                       | Daryn Soto Soto   |
| Ejercicios prácticos de Handlebars.js                      | 4horas        | 09/02/2018 | 09/02/2018 | 6                       | Daryn Soto Soto   |
| Leer documentación de Parse.js                             | 1día          | 09/02/2018 | 12/02/2018 | 7                       | Daryn Soto Soto   |
| Ejercicios prácticos de Parse.js                           | 4horas        | 12/02/2018 | 12/02/2018 | 8                       | Daryn Soto Soto   |
| Leer la documentación de Gulp.js                           | 4horas        | 13/02/2018 | 13/02/2018 | q                       | Daryn Soto Soto   |
| Ejercicio con todas la tecnologías                         | 1día          | 13/02/2018 | 14/02/2018 | 10                      | Daryn Soto Soto   |
| □ Análisis del código vigente                              | 13días        | 14/02/2018 | 05/03/2018 | 11,1                    |                   |
| Análisis de la estructura de la aplicación                 | 3días         | 14/02/2018 | 19/02/2018 | 11,1                    | Daryn Soto Soto   |
| Reunión con los encargados por parte de la municipalidad   | 2horas        | 15/02/2018 | 15/02/2018 |                         | Andrés Jiménez.D  |
| Análisis de la plataformas utilizadas (iOS, Android, Brows | 1día          | 19/02/2018 | 20/02/2018 | 13                      | Daryn Soto Soto   |
| Análisis de los plugins de Cordova CLI implementados       | 1día          | 20/02/2018 | 21/02/2018 | 15                      | Daryn Soto Soto   |
| Análisis de los archivos de configuración de la aplicación | 3días         | 21/02/2018 | 26/02/2018 | 16                      | Daryn Soto Soto   |
| Reunión con el profesor asesor y el contra parte de la em  | <b>1hora</b>  | 23/02/2018 | 23/02/2018 |                         | Daryn Soto Soto   |
| Análisis de los archivos de código fuente de la aplicación | 5días         | 26/02/2018 | 05/03/2018 | 17                      | Daryn Soto Soto   |
| Reunión con el desarrollador de la municipalidad           | 2horas        | 27/02/2018 | 27/02/2018 |                         | William Astorga,D |
| □ Creación del ambiente de desarrollo                      | 47horas       | 05/03/2018 | 13/03/2018 | 19,12                   |                   |
| Instalación de los requisitos de Cordova CLI (JDK, SDK,    | 1día          | 05/03/2018 | 06/03/2018 | 12,19                   | Daryn Soto Soto   |
| Instalación del emulador de Android (Genymotion)           | <b>7horas</b> | 06/03/2018 | 07/03/2018 | 22                      | Daryn Soto Soto   |
| Creación del manual de desarrollador                       | 1día          | 07/03/2018 | 08/03/2018 | 23                      | Daryn Soto Soto   |
| Pruebas de la aplicación en Browser                        | 1día          | 08/03/2018 | 09/03/2018 | 24                      | Daryn Soto Soto   |
| Pruebas de la aplicación en el emulador de Android         | 1día          | 09/03/2018 | 12/03/2018 | 25                      | Daryn Soto Soto   |
| Pruebas de la aplicación en celular Android                | 1día          | 12/03/2018 | 13/03/2018 | 26                      | Daryn Soto Soto   |
| □ Levantamiento de requisitos                              | 1.63días      | 13/03/2018 | 14/03/2018 | 21,27                   |                   |
| Reunión con cliente (Municipalidad de Curridabat)          | 3horas        | 13/03/2018 | 13/03/2018 |                         | Andrés Jiménez D  |
| Definición de los requerimientos                           | <b>5horas</b> | 13/03/2018 | 13/03/2018 | 21,27                   | Daryn Soto Soto   |
| Revisión de los requerimientos                             | 1día          | 14/03/2018 | 14/03/2018 | 30                      | Andrés Jiménez.D  |
| □ Modificación del código vigente                          | 3días         | 15/03/2018 | 19/03/2018 | 28.31                   |                   |
| Modificación para permitir la integración de los requerimi | 3días         | 15/03/2018 | 19/03/2018 | 28,31                   | Daryn Soto Soto   |
| $\Box$ Integración de la funcionalidad                     | 33días        | 20/03/2018 | 03/05/2018 | 33,32                   |                   |
| Diseño de alto nivel de la funcionalidad                   | 2días         | 20/03/2018 | 21/03/2018 | 32.33                   | Daryn Soto Soto   |
| Revisión del diseño                                        | 1día          | 22/03/2018 | 22/03/2018 | 35                      | Andrés Jiménez,D  |
| Desarrollo de la funcionalidad                             | 30días        | 23/03/2018 | 03/05/2018 | 36                      | Daryn Soto Soto   |
| □ Pruebas al código integrado                              | <b>7dias</b>  | 04/05/2018 | 14/05/2018 | 34.37                   |                   |
| Pruebas de caja negra                                      | 1día          | 04/05/2018 | 04/05/2018 | 34.37                   | Daryn Soto Soto   |
| Pruebas de seguridad                                       | 1día          | 07/05/2018 | 07/05/2018 | 39                      | Daryn Soto Soto   |
| Pruebas de interoperabilidad                               | 1día          | 08/05/2018 | 08/05/2018 | 40                      | Daryn Soto Soto   |
| Pruebas de rendimineto                                     | 1día          | 09/05/2018 | 09/05/2018 | 41                      | Daryn Soto Soto   |
| Pruebas de carga                                           | 1día          | 10/05/2018 | 10/05/2018 | 42                      | Daryn Soto Soto   |
| Pruebas de estrés                                          | 1día          | 11/05/2018 | 11/05/2018 | 43                      | Daryn Soto Soto   |
| Prueba de mantenibilidad                                   | 1día          | 14/05/2018 | 14/05/2018 | 44                      | Daryn Soto Soto   |
| <b>EDocumentación</b>                                      | 6días         | 15/05/2018 | 22/05/2018 | 45,38                   |                   |
| Documentar las pruebas del código                          | 3días         | 15/05/2018 | 17/05/2018 | 45,38                   | Daryn Soto Soto   |
| Documentar el código integrado                             | 3días         | 18/05/2018 | 22/05/2018 | 47                      | Daryn Soto Soto   |
|                                                            |               |            |            |                         |                   |

Figura 7.1: Cronograma

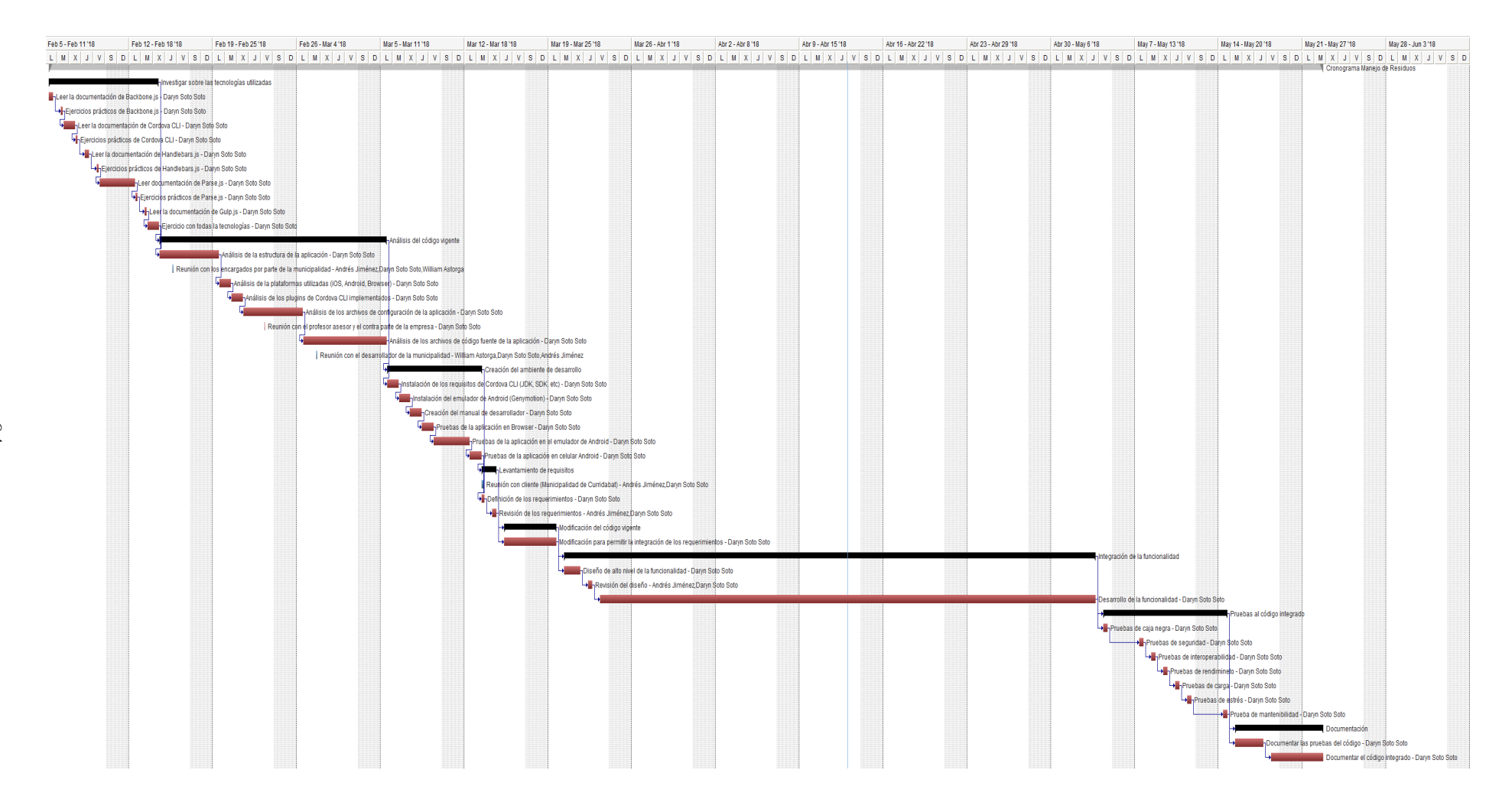

Figura 7.2: Diagrama de gantt

64

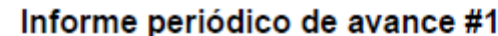

Nombre: Daryn Soto Soto

Periodo del: 26 Febrero al 05 Marzo

A. Actividades planeadas para este periodo

- 1. Evacuar dudas sobre el módulo de residuos
- 2. Montar ambiente de desarrollo
- 3. Cronograma

B. Actividades realizadas para este periodo según lo planeado

- 1. Evacuar dudas sobre el módulo de residuos
- 2. Montar ambiente de desarrollo

C. Actividades realizadas durante este periodo, que no estaban planeadas

1.  $\frac{1}{2}$  . The set of  $\frac{1}{2}$ 

D. Actividades que quedaron pendientes para el próximo periodo

1. Cronograma

E. Actividades por hacer el próximo periodo

1. Cronograma

Figura 7.3: Informe periódico de avance Nr1
## Informe periódico de avance #2

Nombre: Daryn Soto Soto

Periodo del: 05 Marzo al 19 Marzo

A. Actividades planeadas para este periodo

1. Cronograma

B. Actividades realizadas para este periodo según lo planeado

1. Cronograma

C. Actividades realizadas durante este periodo, que no estaban planeadas

1. Aprender a usar las herramientas del proyecto

D. Actividades que quedaron pendientes para el próximo periodo

E. Actividades por hacer el próximo periodo

1. Inserción del mapa en lectorQR

2. Mostrar los puntos de recolección en el mapa

Figura 7.4: Informe periódico de avance Nr2

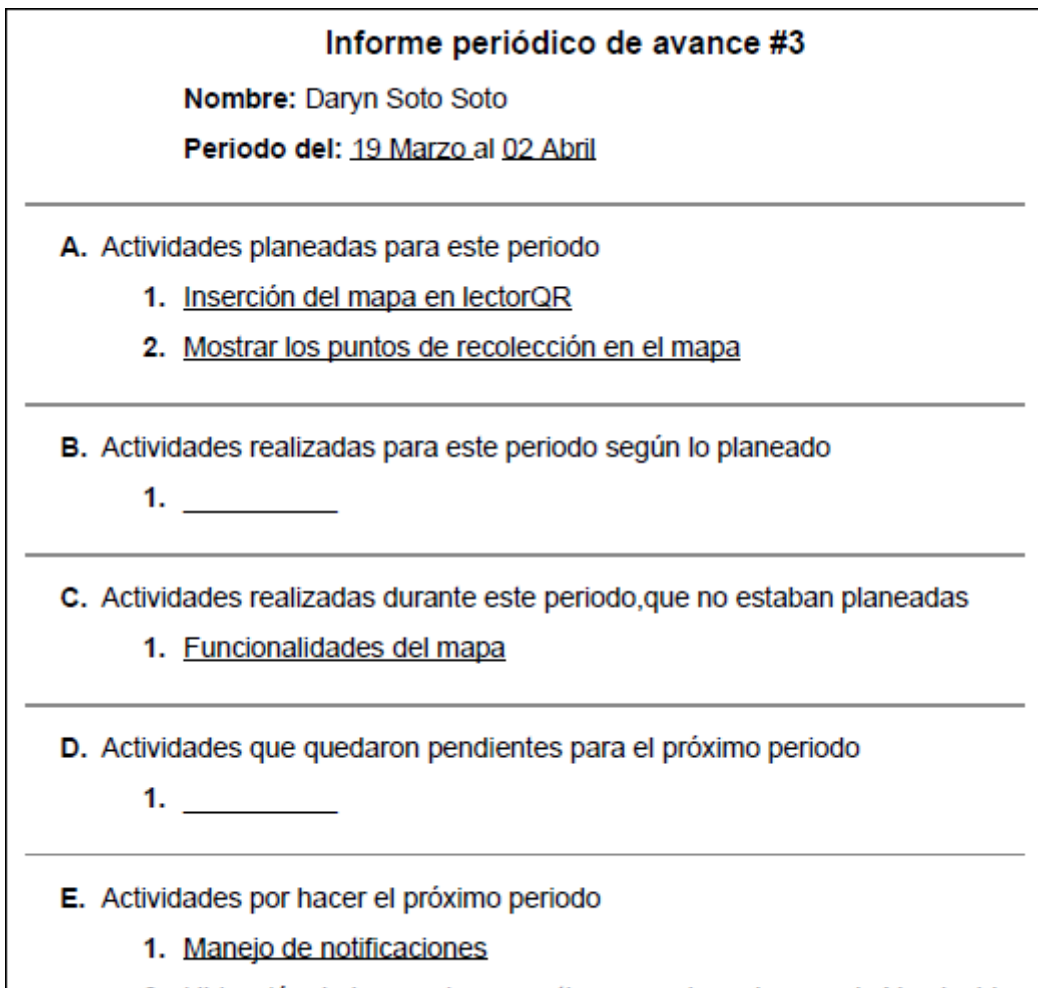

2. Ubicación de los camiones en tiempo real en el mapa de Yo alcalde

Figura 7.5: Informe periódico de avance ${\rm Nr3}$ 

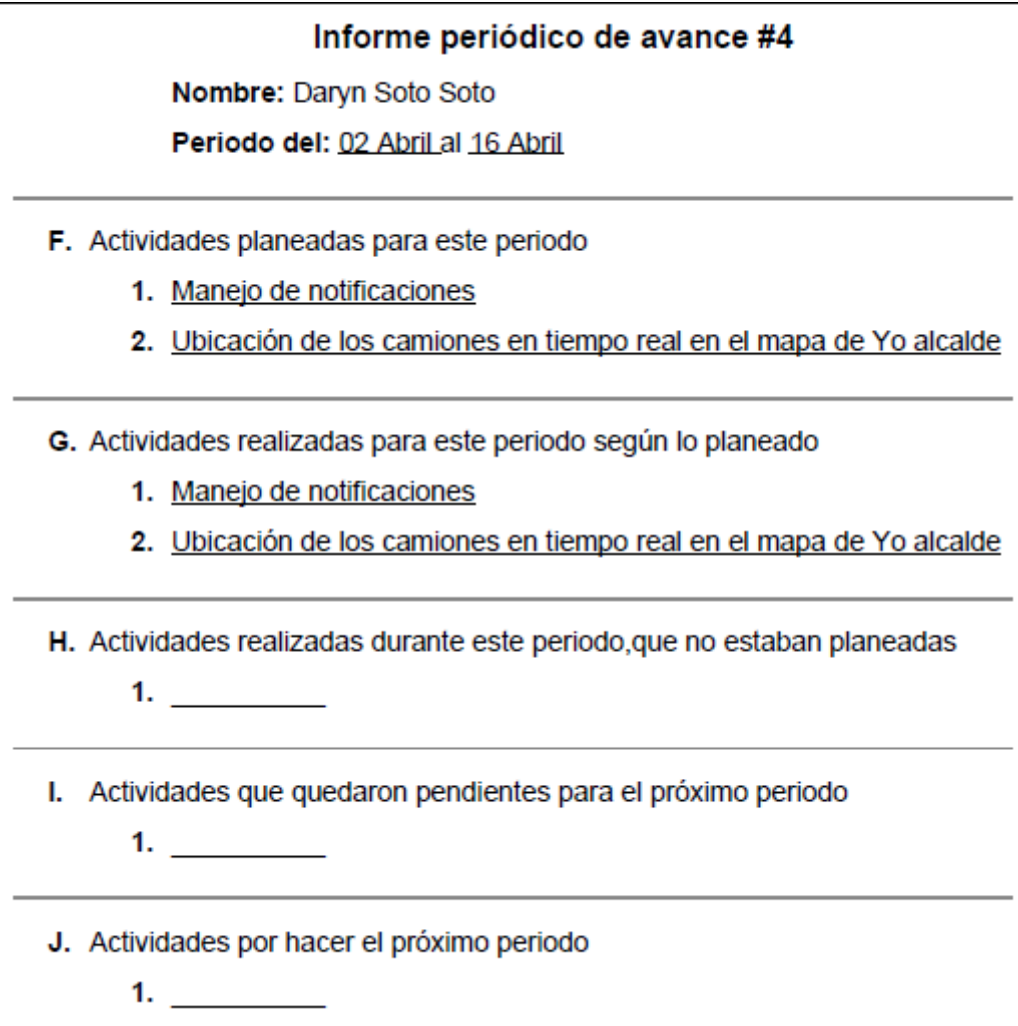

Figura 7.6: Informe periódico de avance ${\rm Nr4}$ 

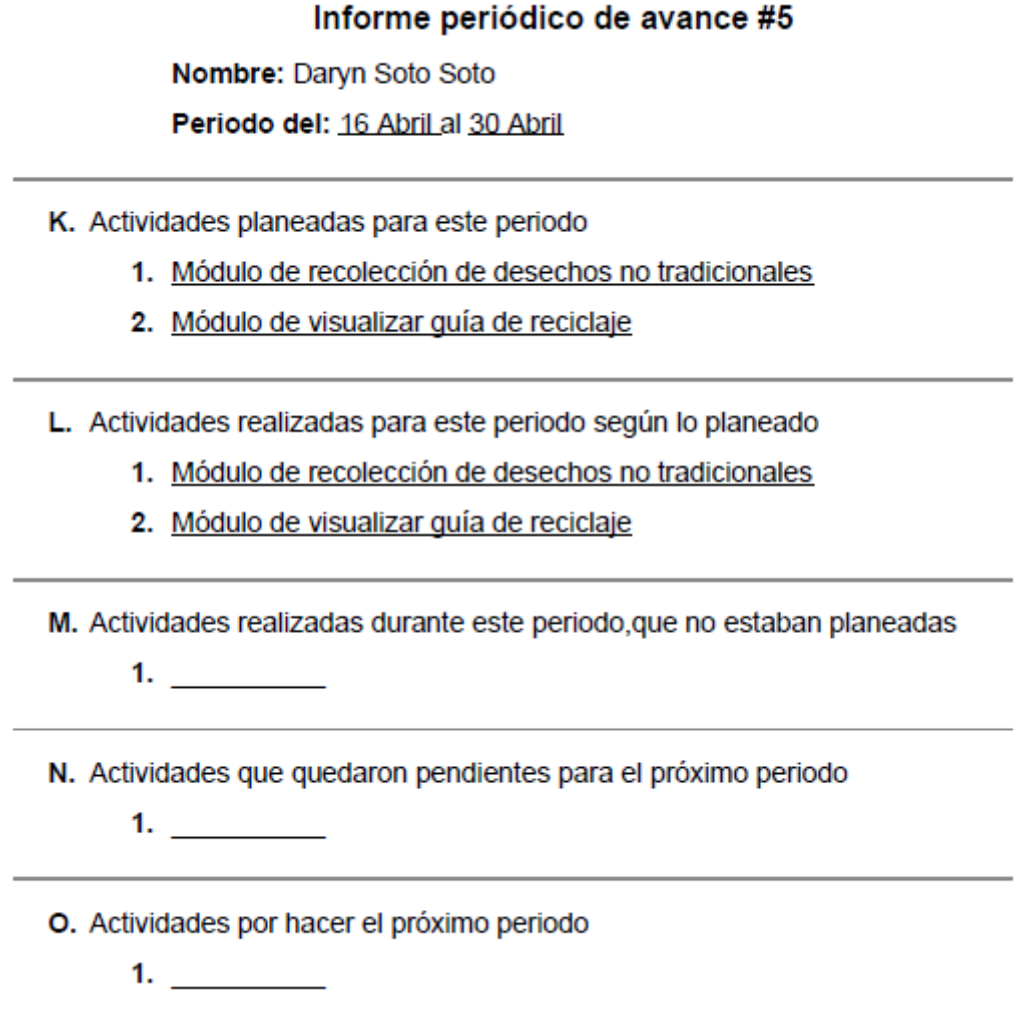

Figura 7.7: Informe periódico de avance $\rm{Nr}5$ 

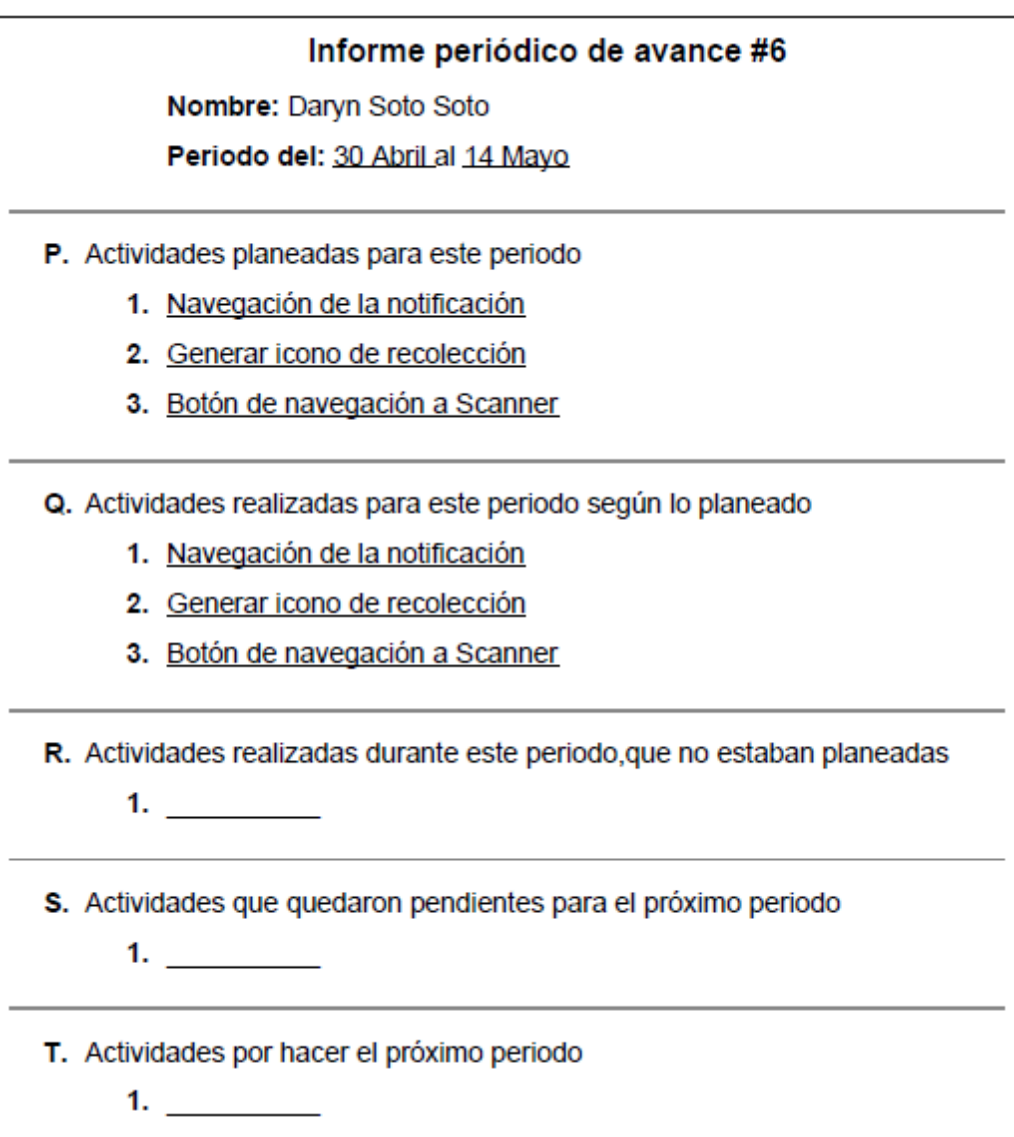

Figura 7.8: Informe periódico de avance $\rm{Nr}6$